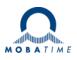

# MOUNTING AND INSTRUCTION MANUAL

# **Network Time Server IT – NTS IT**

Network Time Server

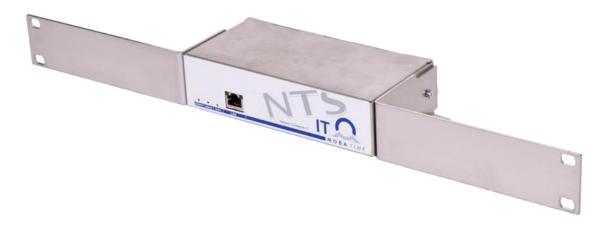

#### **Certification of the Producer**

#### STANDARDS

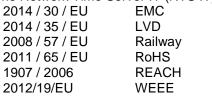

The Network Time Server IT (NTS IT) was developed and produced in accordance with the EU Guidelines:

This product belongs to Class A in accordance with EN 55022. This equipment can lead to radio interference. In this case, actions must be taken by the user.

(F

#### **References to the Instruction Manual**

- 1. The information in this Instruction Manual can be changed at any time without notice. The current version is available for download on www.mobatime.com.
- 2. The device software is continuously being optimized and supplemented with new options. For this reason, the newest software version can be obtained from the Mobatime website.
- 3. This Instruction Manual has been composed with the utmost care, in order to explain all details in respect of the operation of the product. Should you, nevertheless, have questions or discover errors in this Manual, please contact us.
- 4. We do not answer for direct or indirect damages, which could occur, when using this Manual.
- 5. Please read the instructions carefully and only start setting-up the product, after you have correctly understood all the information for the installation and operation.
- 6. The installation must only be carried out by skilled staff.
- 7. It is prohibited to reproduce, to store in a computer system or to transfer this publication in a way or another, even part of it. The copyright remains with all the rights with BÜRK MOBATIME GmbH, D-78026 VS-Schwenningen and MOSER-BAER AG CH 3454 Sumiswald / SWITZERLAND.

# Overview

| 1           | Safety                                      | 5       |
|-------------|---------------------------------------------|---------|
| 2           | Maintenance                                 | 8       |
| 3           | General Information: Introduction           | 9       |
| 4           | Displays                                    | 11      |
| 5           | Installation                                | 13      |
| 6           | Operation                                   | 15      |
| 7           | Updates                                     | 50      |
| 8           | Time administration                         | 53      |
| 9           | SNMP                                        | 59      |
| 6<br>7<br>8 | Operation<br>Updates<br>Time administration | · · · · |

#### APPENDIX

| А | Connection diagrams           | 63 |
|---|-------------------------------|----|
| В | Time zone table               | 65 |
| С | Alarm list                    | 67 |
| D | Troubleshooting               | 68 |
| Е | Copyright notice              | 69 |
| F | Parameters                    | 70 |
| G | Technical data                | 73 |
| Н | Index                         | 75 |
| I | Connection table (to fill in) | 77 |

# Table of contents

| 1 | Safety     |                                            |  |  |  |
|---|------------|--------------------------------------------|--|--|--|
|   | 1.1        | Safety instructions 5                      |  |  |  |
|   | 1.2        | Symbols and Signal Words used in this      |  |  |  |
|   | 4.0        | Instruction Manual                         |  |  |  |
|   | 1.3<br>1.4 | Intended Use                               |  |  |  |
|   | 1.4        | Consider the installation site!            |  |  |  |
|   | 1.6        | Please observe the electromagnetic         |  |  |  |
|   |            | compatibility!                             |  |  |  |
|   | 1.7        | Network security6                          |  |  |  |
|   | 1.8        | Pay attention to the instructions for the  |  |  |  |
| _ |            | connection of the power supply7            |  |  |  |
| 2 |            | enance8                                    |  |  |  |
|   | 2.1        | Troubleshooting: Repairs                   |  |  |  |
|   | 2.2<br>2.3 | Cleaning                                   |  |  |  |
| 2 |            | eral Information: Introduction             |  |  |  |
| 3 |            |                                            |  |  |  |
|   | 3.1<br>3.2 | Scope of Delivery                          |  |  |  |
|   | 3.2<br>3.3 | Technical Data                             |  |  |  |
|   | 3.4        | Introduction                               |  |  |  |
|   | 3.5        | Device types                               |  |  |  |
|   | 3.1        | Web interface 10                           |  |  |  |
| 4 | Displa     | ays11                                      |  |  |  |
|   | 4.1        | LED displays front side11                  |  |  |  |
|   | 4.2        | LED indication back side12                 |  |  |  |
|   | 4.3        | Operation elements 12                      |  |  |  |
| 5 | Instal     | lation 13                                  |  |  |  |
|   | 5.1        | Connections                                |  |  |  |
|   | 5.2        | Boot procedure of the NTS IT 13            |  |  |  |
|   | 5.3        | Firmware                                   |  |  |  |
|   | 5.4<br>5.4 | First configuration                        |  |  |  |
|   | 5.4        | .2 First configuration IPv4 with static IP |  |  |  |
|   | 5.4<br>5.5 | .3 First configuration IPv6                |  |  |  |
| c |            |                                            |  |  |  |
| 6 |            |                                            |  |  |  |
|   | 6.1<br>6.1 | General                                    |  |  |  |
|   | 6.1        |                                            |  |  |  |
|   | 6.1        |                                            |  |  |  |
|   | 6.2<br>6.2 | Web interface operation 17<br>.1 General   |  |  |  |
|   | 6.2        | .2 Booting up the web interface            |  |  |  |
|   | 6.2<br>6.2 | • • • • • • • • • • • • • • • • • • • •    |  |  |  |
|   | 6.2        | .5 Configuration page tabs                 |  |  |  |
|   | 6.2<br>6.3 |                                            |  |  |  |
|   | 6.4        | Main menu                                  |  |  |  |
|   | 6.4        | .1 Time information and status             |  |  |  |
|   | 6.4        |                                            |  |  |  |
|   | 6.5<br>6.5 | Configuration menu                         |  |  |  |
|   | 6.5        | .2 DCF / Pulse output                      |  |  |  |
|   | 6.5<br>6.5 |                                            |  |  |  |
|   | 6.5        | .5 General time settings                   |  |  |  |
|   | 6.5<br>6.5 |                                            |  |  |  |
|   | 0.0        |                                            |  |  |  |

|   | 6.5.8<br>6.5.9<br>6.5.10<br>6.5.12<br>6.5.13<br>6.5.14<br>6.5.15<br>6.5.16<br>6.5.16<br>6.5.17<br>6.5.18<br>6.5.19<br>6.6 Ma | Manual time setting<br>Alarms<br>E-mail<br>SNMP traps<br>General settings.<br>Network<br>Services (network services FTP, telnet, SSH<br>SNMP<br>SNMP V1 / V2c<br>SNMP V3.<br>Time zone selection<br>aintenance menu | 34<br>35<br>37<br>39<br>40<br>)42<br>43<br>44<br>45<br>48 |
|---|----------------------------------------------------------------------------------------------------|----------------------------------------------------------------------------------------------------|-----------------------------------------------------------|
| 7 | Updates                                                                                                    | 5                                                                                                    | 50                                                        |
|   | 7.1 Up                                                                                                    | dating images with FTP                                                                                                    | 50                                                        |
|   | 7.2 Up                                                                                                    | dating applications or configurations v                                                                                                    | with                                                      |
|   |                                                                                                    | P<br>P connection                                                                                                    |                                                           |
|   |                                                                                                    | TP connection                                                                                                    |                                                           |
|   | ••••                                                                                                    | CP connection                                                                                                    |                                                           |
|   |                                                                                                    | ve configuration externally                                                                                                    |                                                           |
| 8 | Time ad                                                                                                    | ministration                                                                                                    | 53                                                        |
|   | 8.1 Co                                                                                                    | ncept of time administration                                                                                                    | 53                                                        |
|   |                                                                                                    | me acceptance from NTP                                                                                                    |                                                           |
|   |                                                                                                    | stratum for local time source                                                                                                    |                                                           |
|   | -                                                                                                    | ne server                                                                                                    |                                                           |
|   | 8.5 Tir<br>8.6 Le                                                                                                    | ne accuracy, time-keeping<br>ap second                                                                                                    | 50                                                        |
|   |                                                                                                    | P Authentication                                                                                                    |                                                           |
|   | 8.7.1                                                                                                    | NTP symmetric keys                                                                                                    | 56                                                        |
|   | 8.7.2                                                                                                    | NTP Autokey                                                                                                    | 58                                                        |
| 9 | SNMP                                                                                                    |                                                                                                    | 59                                                        |
|   |                                                                                                    | eneral                                                                                                    |                                                           |
|   |                                                                                                    | evice configuration with SNMP                                                                                                    |                                                           |
|   | 9.3 NT<br>9.3.1                                                                                                    | S IT subagent SNMP notification<br>Start up [ntsStartUp]                                                                                                    | 60                                                        |
|   | 9.3.1<br>9.3.2                                                                                                    | Shutdown [ntsShutdown]                                                                                                    |                                                           |
|   | 9.3.3                                                                                                    | Status changed [ntsStatusChanged]                                                                                                    | 61                                                        |
|   | 9.3.4<br>9.3.5                                                                                                    | Configuration changed [ntsConfigChanged]<br>Alive notification [ntsAlive]                                                                                                    |                                                           |
|   | 9.3.5<br>9.3.6                                                                                                    | Alarm notification [htsAlarm]                                                                                                    |                                                           |
|   |                                                                                                    |                                                                                                    |                                                           |

#### APPENDIX

| Conn  | ection diagrams                                                                      | 63                                                                                 |
|-------|--------------------------------------------------------------------------------------|------------------------------------------------------------------------------------|
| A.1   | Front connections                                                                    | 63                                                                                 |
| A.2   | Connections (rear view)                                                              |                                                                                    |
| A.3   |                                                                                      |                                                                                    |
| A.4   |                                                                                      |                                                                                    |
|       | GNSS 3000                                                                            | 64                                                                                 |
| Time  | zone table                                                                           | 65                                                                                 |
| Alarn | n list                                                                               | 67                                                                                 |
| Trout | pleshooting                                                                          | 68                                                                                 |
| Сору  | right notice                                                                         | 69                                                                                 |
| Para  | meters                                                                               | 70                                                                                 |
| Tech  | nical data                                                                           | 73                                                                                 |
| Index | <                                                                                    | 75                                                                                 |
| Conn  | ection table (to fill in)                                                            | 77                                                                                 |
|       | A.1<br>A.2<br>A.3<br>A.4<br>Time<br>Alarn<br>Troul<br>Copy<br>Parat<br>Tech<br>Index | <ul><li>A.2 Connections (rear view)</li><li>A.3 Plug-in spring terminals</li></ul> |

#### 1.1 Safety instructions

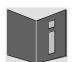

Read this chapter and the entire instruction manual carefully and follow all instructions listed. This is your assurance for dependable operations and a long life of the device. Keep this instruction manual in a safe place to have it handy every time you need it.

#### **1.2** Symbols and Signal Words used in this Instruction Manual

| 4 | Danger!<br>Please observe this safety message to avoid electrical shock!<br>There is danger to life! |
|---|----------------------------------------------------------------------------------------------------|
|   | Warning!<br>Please observe this safety message to avoid bodily harm and injuries!                    |
|   | Caution!<br>Please observe this safety message to avoid damages to property and devices!             |
|   | Notice!<br>Additional information for the use of the device.                                         |
|   | Important information in the Manual!<br>This information must be followed!                           |

#### 1.3 Intended Use

The **Network Time Server IT (NTS IT)** is a time server for the use in network environments. It can be synchronized from NTP and be used as NTP server. In addition, it can read the time from DCF or GPS (e.g. from GPS 4500).

For additional functions, see the device descriptions in chapter 3.4.

The device is designed for stand-alone use; optionally, 2 mounting brackets allow installation into a 19" rack.

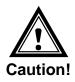

#### 1.4 Observe operating safety!

- Never open the housing of the device! This could cause an electric short or even a fire, which would damage your device. Do not modify your device!
- The device is not intended for use by persons (including children) with limited physical, sensory, or mental capacities or a lack of experience and/or knowledge.
- Keep packaging such as plastic films away from children. There is the risk of suffocation if misused.

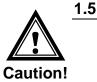

#### Consider the installation site!

• To avoid any operating problems, keep the device away from moisture and avoid dust, heat, and direct sunlight. Do not use the device outdoors.

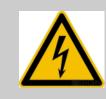

#### Danger! Make sure

that you wait before using the device after any transport until the device has reached the ambient air temperature. Great fluctuations in temperature or humidity may lead to moisture within the device caused by condensation, which can cause a short.

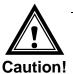

#### 1.6 Please observe the electromagnetic compatibility!

• This device complies with the requirements of the EMC and the Low-voltage Directive.

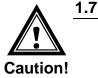

#### Network security

- The default password shall be changed after the commissioning of the device.
- All unused services shall be deactivated: FTP, Telnet,...
- Refer to our Security Guidelines TE-801312 (see <u>www.mobatime.com</u> Login area: > Customer\_area > Product\_Resources - 10\_Timerserver\_TimeCenter).

#### **1.8** Pay attention to the instructions for the connection of the power supply

The connections are described in appendix "Fehler! Verweisquelle konnte nicht gefunden werden. Fehler! Verweisquelle konnte nicht gefunden werden.".

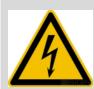

#### Danger! Absolutely pay attention:

Mounting, installation, commissioning and repairs of electrical devices must only be carried out by a licensed electrician. While the national installation regulations must be adhered.

As the device is powered via DC, you first must connect the **protective earth (PE)**. The protective earth shall be wired with a yellow-green cable of at least 1.5mm2 cross section to the specially labeled PE connection point.

The DC power supply shall not be connected, before the protective earth (PE) is correctly connected.

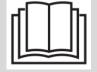

Before working on a device or on the electrical installations the corresponding circuits have to be switched off and secured against uncontrolled power on.

#### 2 Maintenance

#### 2.1 Troubleshooting: Repairs

Please read carefully Appendix "D Troubleshooting" if your device does not work properly.

If you cannot rectify the problems, contact your supplier from whom you have purchased the device.

Any repairs must be carried out at the manufacturer's plant.

Disconnect the power supply immediately and contact your supplier, if ...

- liquid has entered your device
- the device does not properly work and you cannot rectify this problem yourself.

#### 2.2 Cleaning

- Please make sure that the device remains clean especially in the area of the connections, the control elements, and the display elements.
- Clean your device with a damp cloth only.
- Do not use solvents, caustic, or gaseous cleaning substances.

#### 2.3 Disposing

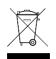

#### Device

At the end of its lifecycle, do not dispose of your device in the regular household rubbish. Return your device to your supplier who will dispose of it correctly.

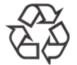

#### Packaging

Your device is packaged to protect it from damages during transport. Packaging is made of materials that can be disposed of in an environmentally friendly manner and properly recycled.

#### 3.1 Scope of Delivery

Please check your delivery for completeness and notify your supplier within 14 days upon receipt of the shipment, if it is incomplete.

The package you received contains:

- Network Time Server IT (NTS IT)
- Connector set
   spring terminal 6-pole orange
- wall power supply 230 VAC 24 VDC
- 2 mounting tools with spring terminals

Optional

- Mounting set for rack mounting consisting of:
  - 2 brackets
  - 4 mounting screws for bracket to housing
  - 4 nuts for 19" housing
  - 4 screws M6 for the nuts
  - 4 plastic discs for screws M6

#### 3.2 Technical Data

See Appendix "G Technical data".

#### 3.3 Device Description in this Manual

This instruction manual is for the **Network Time Server IT**. In the following chapters, the designation **NTS IT** is used for better readability.

#### 3.4 Introduction

The **NTS IT** is a NTP Time Server for use in network environments. It can be synchronized by DCF or GPS (e.g. from GPS4500), AFNOR-A/C, IRIG-B and NTP, and act as a NTP server in a network.

The NTS IT can provide NTP clocks with NTP and time zone tables via multicast or unicast.

As the "main" master clock, it can synchronize other master clocks or other equipment with DCF or optionally with synchronization impulses.

The NTS IT can send both e-mails and SNMP traps for alerting purposes.

Using the web interface and SNMP, the NTS IT can be fully operated and its configuration and system status can be requested.

#### 3.5 Device types

| Model:                 | Features:                      | Product no.: |
|------------------------|--------------------------------|--------------|
| Network Time Server IT | According to above description | 118464       |
| Mounting bracket       | Including mounting accessories | 111782       |

#### 3.1 Web interface

The NTS IT possesses a web interface for status requests and configuration:

|                                                                                               |                           |                | Fin               | MAC address: 00:0C:C6:79:54:<br>Uptime: 0 days, 2 hours, 2 minut<br>mware version: 00010714.01.0101<br>Version details |
|-----------------------------------------------------------------------------------------------|---------------------------|----------------|-------------------|----------------------------------------------------------------------------------------------------|
| )verview   Outputs   T                                                                        | ime handling   Alarms     | Network   SNMP | General, Services | Maintenance                                                                                                    |
| System informat                                                                               | tion                      |                |                   |                                                                                                    |
| Active alarms                                                                                 |                           |                |                   |                                                                                                    |
| (No active alarms)                                                                            |                           |                |                   |                                                                                                    |
| Alarm history                                                                                 |                           |                |                   |                                                                                                    |
| Time, time state—                                                                             |                           |                |                   |                                                                                                    |
| Internal time:                                                                                | 13:52:57                  |                |                   |                                                                                                    |
| Stratum of the NTS:                                                                           |                           |                |                   |                                                                                                    |
| Last corrected drift:                                                                         | 0.465ppm (-52.340)        |                |                   |                                                                                                    |
| Time source:<br>Stratum of the source:                                                        | 192.168.123.10            |                |                   |                                                                                                    |
| Quality of the source:                                                                        |                           |                |                   |                                                                                                    |
| Offset to source:                                                                             | 1256us                    |                |                   |                                                                                                    |
| Jitter of the source:                                                                         | 2617us                    |                |                   |                                                                                                    |
| Local source                                                                                  |                           |                |                   |                                                                                                    |
| Actual measured offse<br>Last time received DC<br>Sec. counter DCF:<br>Stratum of the source: | F: 1.1.1970 00:00:00<br>0 |                |                   |                                                                                                    |
| Output                                                                                        |                           |                |                   |                                                                                                    |
| Mode: Disabled                                                                                |                           |                |                   |                                                                                                    |
| Network IPv4                                                                                  |                           |                |                   |                                                                                                    |
| DHCP: Enable                                                                                  | d                         |                |                   |                                                                                                    |
| IP-Address: 10.241.                                                                           |                           |                |                   |                                                                                                    |
| Subnet mask: 255.240                                                                          |                           |                |                   |                                                                                                    |
| Gateway: 10.240.<br>DNS server: 10.240.                                                       |                           |                |                   |                                                                                                    |
| Host name: NTS79                                                                              |                           |                |                   |                                                                                                    |
| Network IPv6                                                                                  |                           |                |                   |                                                                                                    |
| Auto conf: Disabled                                                                           | 4                         |                |                   |                                                                                                    |
| DHCP V6: Disabled                                                                             |                           |                |                   |                                                                                                    |
| Link local IP: fe80::20                                                                       |                           |                |                   |                                                                                                    |
| Global IP 1: no info                                                                          |                           |                |                   |                                                                                                    |
| Global IP 2: no info                                                                          |                           |                |                   |                                                                                                    |
| Gateway: no gw                                                                                |                           |                |                   |                                                                                                    |
|                                                                                               |                           |                |                   |                                                                                                    |
|                                                                                               |                           |                |                   |                                                                                                    |

## 4 Displays

### 4.1 LED displays front side

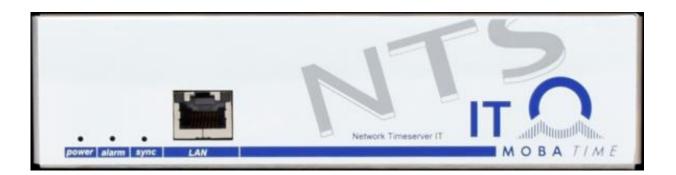

| Description     | Color           | Status               | Description                                                                                                    |
|-----------------|-----------------|----------------------|----------------------------------------------------------------------------------------------------|
| power           | green           | on<br>off            | mains or DC power supply is in order no power supply                                                                                                   |
| alarm           | red             | on<br>off            | the alarm relay signalizes an alarm<br>no active alarms                                                                                                |
| sync            | green           | on                   | NTS IT can read the time from a synchronization source                                                                                                 |
|                 |                 | blinking             | internal time source (RTC) or manual time-setting<br>(blinking until 'NTP synch. loss' alarm appears or<br>external source is available after restart) |
|                 |                 | off                  | synchronization source is not available                                                                                                    |
|                 |                 |                      | off if the alarm "loss time source str" appears.                                                                                                    |
|                 |                 |                      | see chapter 6.5.5, menu 1: "stratum limits for synch alarm"                                                                                            |
|                 |                 |                      | for DCF time sources, the delay for this alarm is<br>defined in chapter 6.5.6, menu 6: stratum TO (0-16)<br>DCF/GPS loss"                              |
| LAN control lar | nps:            |                      |                                                                                                    |
| left            | green<br>orange | blinking<br>blinking | Network activity<br>No connection to network                                                                                                    |
| right           | yellow          | off<br>on            | 10 Mbit<br>100 Mbit                                                                                                    |

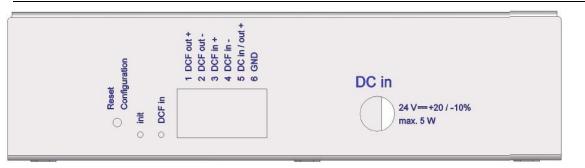

| Description   | Color | Status   | Description               |
|---------------|-------|----------|---------------------------|
|               |       |          |                           |
| Init          | green | blinking | default configuration set |
|               |       | on       | start-up process          |
|               |       | off      | normal operation          |
| DCF reception | red   | blinking | DCF (GPS reception)       |

#### 4.3 **Operation elements**

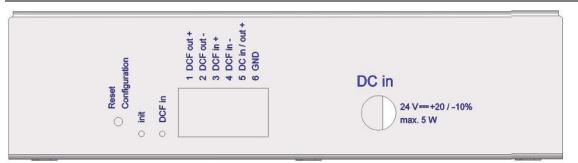

If the button is pushed for a long duration (min. 30 sec) during start-up or operation, the default configuration is set. Setting the default configuration is signalized through rapid blinking of the Init LED (>5 Hz) (only let go of the button after this starts).

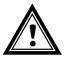

Attention: The current configuration will be lost.

#### 5 Installation

#### 5.1 Connections

The connections are specified in Appendix "A Connection diagrams".

Only connect the designated devices to the various inputs and outputs.

#### 5.2 Boot procedure of the NTS IT

The normal booting time of the NTS is approx. 60 sec. with pre-set IP or with DHCP. The end of the booting procedure is signalized by the Init LED. Without connection to a DHCP server, the first start up can take up to 75 seconds.

#### 5.3 Firmware

It is recommended to install the current firmware on your device prior to the definite commissioning. The current firmware can be found under *www.mobatime.com*  $\rightarrow$  *Customer Data*  $\rightarrow$  *Product Ressources*  $\rightarrow$  *Time Server.* 

#### 5.4 First configuration

By default, the LAN interface is set to DHCP.

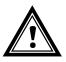

**Caution:** The network administrator must be consulted regarding settings on network devices!

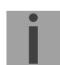

**Important:** The firewall on the PC may have to be deactivated for the first configuration.

In case of problems, first check the connection to the NTS IT using Ping on the PC. Otherwise, the default configuration must be restored on the NTS IT according to chap. 4.3.

#### 5.4.1 First configuration IPv4 with DHCP

For the basic settings, the NTS IT expects an IP address from a DHCP server. The assigned IP address must be looked up in the DHCP server.

#### 5.4.2 First configuration IPv4 with static IP

As an alternative, the NTS IT in DHCP operation has the static IP address 192.168.46.46 after a reboot, as long as no DHCP address is assigned. Furthermore, the static address is available only for max. 10 minutes after the reboot.

To configure the NTS IT, a PC must be connected to the NTS IT directly or over a switch (LAN / Ethernet cable RJ45). The PC must be brought into the same address range (e.g. 192.168.46.2). After that, connection to the NTS IT can be established via telnet, SSH or web interface.

Configuration IP address Microsoft Windows: <u>http://windows.microsoft.com/de-ch/windows7/change-tcp-ip-settings</u>

#### 5.4.3 First configuration IPv6

By default, NTS IT only has one link-local address that can be derived from the MAC address:

fe80::2[2<sup>nd</sup> position MAC]:[3<sup>rd</sup> position MAC]ff:fe[4<sup>th</sup> position MAC]:[5<sup>th</sup> position MAC][6<sup>th</sup> position MAC]

Example: MAC:

00:0c:c6:77:f5:38

IPV6: fe80::20c:c6ff:fe77:f538

Connection construction with Telnet **telnet <IP** address>%<interface>: Example with Windows: *telnet* fe80::20c:c6ff:fe77:f538%11 Example with Linux: telnet fe80::20c:c6ff:fe77:f538%eth0

In Windows, the interface is called the Scope Zone or Scope ID and can be determined with the command "*netsh interface ipv6 show addresses.*"

Putty can also be used with Windows, where the connection can be readily created using the link-local address (Telnet or SSH):

| Basic options for your PuTTY se           | ssion      |
|-------------------------------------------|------------|
| Specify the destination you want to conne | ct to      |
| Host Name (or IP address)                 | Port       |
| fe80::20c:c6fffe77f538                    | 22         |
| Connection type:<br>Raw                   | H 🔘 Serial |

In Linux, the connection with SSH can also be created by means of **ssh NTS IT@<IP** address>%<interface>:

Example: ssh NTS IT@fe80::20c:c6ff:fe77:Ff38%eth0

#### 5.5 Basic settings (factory settings)

The basic settings can be found in the table in the attachment "F Parameters"

#### 6 Operation

#### 6.1 General

Operation occurs via web interface, a terminal menu or SNMP. SNMP operation is explained in chapter "9 SNMP". Operation with the terminal menu takes place either via Telnet or SSH. After a connection has been set up, the login screen is displayed:

| NTS | ogin: |  |
|-----|-------|--|
|     |       |  |
|     |       |  |
|     |       |  |

To start the menu, n*ts* must be logged in as user. The standard password is *nts*. (Changing the password  $\rightarrow$  see chapter "6.5.13 General Settings").

Only one menu can be open at any time. The first menu started has priority. The menu is automatically closed after 15 min. without operation, and any connection via Telnet or SSH is interrupted.

#### Backspace:

Backspace must be set to "delete" with the serial terminal:

For example, for **Hyperterminal** under "File → Properties → Settings - Backspace sends DEL" must be selected.

#### Local echo:

Some terminals do not display the characters entered. It is, therefore, necessary to switch on the "local echo" in the terminal.

#### 6.1.1 Telnet

| Windows 7, 8, 10: | e.g. with Putty<br>User: <b>nts</b><br>Standard password: <b>nts</b>                     |
|-------------------|------------------------------------------------------------------------------------------|
| Linux:            | Start console and enter "telnet [IP-address]                                             |
| 6.1.2 SSH         |                                                                                          |
| Windows 7, 8, 10: | e.g. with Putty<br>User: <b>nts</b><br>Standard password: <b>nts</b>                     |
| Linux:            | Start console and enter " <i>ssh nts</i> @[ <i>IP address]</i> "<br>Password: <b>nts</b> |

#### 6.1.3 Menu structure

| J Telnet 10.241.0.120                                                                                                    |         |
|----------------------------------------------------------------------------------------------------|---------|
| Network Timeserver NTS Moser-Baer AG<br>LOCAL TIME SOURCE menu title<br>1 Source mode (DCF/GPS menu title<br>2 Time zone of the source<br>3 DCF/GPS source con<br>4 Alarm delay for fr<br>5 Synch. only offset<br>6 Stratum TO (0-16) DCF/GPS fail<br>1 para<br>1 para<br>1 menu options<br>2 min<br>0 ms<br>1 h | ameters |
| 98 Return and save<br>99 Return and discard changes response line                                                                                                    |         |
| Unknown command: "9"<br>Enter desired menu number>                                                                                                    |         |
| status li                                                                                                    | ne      |

The current menu is always displayed in the **menu title**. The **menu options** show all the selectable menu functions. Provided the menu item is not a further menu, the set **parameters** are displayed. Error messages (e.g. invalid entries) or additional information to the selected menu items are displayed in the **response line**. The **input line** shows the current input values or options possible. The **status line** only appears, when an information has to be displayed, e.g. "An alarm is active".

All entries must be completed with ENTER (Return) (e.g. also ESC).

The menu window can always be exited with *Ctrl-C* (incl. termination of the Telnet and SSH connection).

The desired menu can be selected with the relevant number.

The numbers 98 and 99 are always used identically:

- With 98, the settings entered are saved and the menu exited. Depending on the change, the NTS IT, or only partial functions, are rebooted.
- With 99, all changes to the menu are reversed and the menu exited. In the menus where data cannot be saved (command 98), the menu is only exited with 99, but any changes are not saved.

The current menu is updated, without any further entry, with ENTER.

#### 6.2 Web interface operation

The NTS IT possesses a web interface for status requests and configuration:

#### 6.2.1 General

All web interface parameters correspond to the parameters in the normal menu, i.e. the descriptions of the parameters in the menu are also valid for the web interface.

#### 6.2.2 Booting up the web interface

In any browser, enter the IP address of the NTS IT. Afterwards, the login dialog is opened:

| Authentication Required |                                                                                                    |  |
|-------------------------|----------------------------------------------------------------------------------------------------|--|
| ?                       | A username and password are being requested by http://10.241.0.32. The site says: "NTS web access" |  |
| User Name:              |                                                                                                    |  |
| Password:               |                                                                                                    |  |
|                         | OK Cancel                                                                                          |  |

The login credentials are identical to the menu's: user nts, password nts or according to changed configuration. After the successful login, the overview page is displayed.

#### 6.2.3 Structure of the web interface

| Status overviev                                                                                                    | <u>v</u>                              |               |                    |          | Configuration pages (tabs)                                                                         |            |
|----------------------------------------------------------------------------------------------------|---------------------------------------|---------------|--------------------|----------|----------------------------------------------------------------------------------------------------|------------|
| ALC: ALC: ALC: ALC: ALC: ALC: ALC: ALC:                                                                             | S IT<br>us: <mark>OK</mark>           |               |                    |          | MAC Adresse: 00:0C:<br>Uptime: 9 Tage, 17 Stunden,<br>Firmware-Version: 00010714<br><u>Version</u> | 41 Minuten |
| Übersicht Ausgän                                                                                                    | ge  Zeitverwal                        | tung   Alarma | e   Netzwerk   SNN | /IP   Ge | nerell, Dienste   Wartung                                                                          |            |
| Generell, Dien<br>Menü / Web-Int<br>Sprache: Deutsch<br>Zeitzone: 02: [+1]<br>Passwort für Te<br>Passwort "nts" Ust | erface<br>Brussel -<br>Inet, SSH, FTI |               | interface          |          |                                                                                                    |            |
| Dienste                                                                                                    |                                       |               |                    |          |                                                                                                    |            |
| Telnet:                                                                                                    | Aktiviert -                           |               |                    |          |                                                                                                    |            |
| FTP:                                                                                                    | Aktiviert -                           |               |                    |          |                                                                                                    |            |
| SSH, SCP, SFTP:                                                                                                    |                                       | i             |                    |          |                                                                                                    |            |
| HTTP:                                                                                                    | Aktiviert -                           | Port: 80      | (80, 16265534)     |          |                                                                                                    |            |
| Speichern                                                                                                    |                                       |               | 1                  |          |                                                                                                    |            |
| Copyright @ 2013 MOBA                                                                                               | Time                                  |               |                    |          | www.mobstime                                                                                       | com        |
| Configuration                                                                                                    | area                                  | /             |                    |          |                                                                                                    |            |

The web interface is structured in 3 parts: status overview, configuration page tabs, configuration area.

#### 6.2.4 Status overview

Display of the current device state with: -Status: OK = no error, alarm = min. 1 alarm active -MAC address -Runtime of the system (uptime) -Firmware version -Link for detailed firmware info

#### 6.2.5 Configuration page tabs

Selection of the configuration pages:

- Overview: Display of the current operating parameter.
- Outputs: Configuration of the DCF / impulse output and the NTP slave clock line
- Time handling: Configuration of the time source, time-keeping and NTP settings
- Alarms:

Configuration of the receivers of e-mails and SNMP notifications (traps) in case of alarm reports.

- Network: Network settings of interface, IPv4 and IPv6
- SNMP: Settings of the SNMP agents
- General, Services General settings, e.g. language, time zone and password for the web interface and menu as well as switch on/off network services.
- Wartung: Save configuration, firmware updates and device reboot.

#### 6.2.6 Configuration area

Display of the particular operating parameters with or without the option to modify them. Upon modifying parameters, the changes can be saved on the device via the "Save" button and then activated. Saving is displayed with a green information bar:

Configuration saved!

```
Metwork Timeserver NIS Moser-Baer AG
MAIN SELECTION
Status
(Actual alarms and history, timesource state, version
Configuration of the lines, timesources, alarms ...)
Maintenance
(Update, backup ...)
99 Exit NTS menu
Enter desired menu number>
```

#### Menus:

| Status:        | Display of various information regarding operation and environment See chapter "6.4 Status Menu" |
|----------------|--------------------------------------------------------------------------------------------------|
| Configuration: | Configuration of the NTS IT<br>See chapter "6.5 Configuration Menu"                              |
| Maintenance:   | Software update, backup and restore<br>See chapter "6.6 Maintenance Menu"                        |

#### 6.4 Status menu

The status menu consists of 2 pages.

#### Status menu page 1:

| 🚅 Telnet 10.241.0.120                                                                                                    |        |
|----------------------------------------------------------------------------------------------------|--------|
| Network Timeserver NTS Moser-Baer AG                                                                                                    |        |
| CLOCK STATE<br>1 Alarm state<br>2 Alarm history<br>3 Time, time state<br>4 Local source<br>5 Info network config.<br>6 Internal state<br>7 Product information<br>8 Versions of the software | Page 1 |
| Press enter for next part, 99 to leave                                                                                                    | ·>_    |

The menu shows various information on the current operating status.

- Requesting alarm status, display of all the NTS IT active errors. Display of the NTS IT alarms (64) on 4 pages. The ALARM DETAIL menu pages can be scrolled through with ENTER. Active alarms are displayed with a \*. The ALARM DETAIL menu page can be exited with 99. All NTS active alarms are displayed, masking (e-mail, traps, relay) only occurs later.
- Alarm history display. Display of the NTS IT alarm record, newest alarm first. The ALARM RECORD menu pages can be scrolled through with ENTER. The ALARM RECORD menu page can be exited with ESC.
- 3. Current time and status display. See chapter 6.4.1 Time Information and Status"
- 4. Time source information display. See chapter "6.4.2 Time Source Information"
- 5. Current network configuration display. With ENTER, a second page can be displayed with network information.
- 6. NTS IT system information display (internal status, regulation voltage of the quartz..). This information is for support purposes only.
- 7. Product information's like serial number, firmware version etc.
- 8. All several software versions of the NTS IT.

#### Status menu page 2:

```
      Image: Telnet 10.241.0.120
      Image: Telnet 10.241.0.120

      Network Timeserver NTS Moser-Baer AG

      Image: Telnet Timeserver NTS Moser-Baer AG

      Image: Telnet Timeserver NTS Moser-Baer AG

      Image: Telnet Timeserver NTS Moser-Baer AG

      Image: Telnet Timeserver NTS Moser-Baer AG

      Image: Telnet Timeserver NTS Moser-Baer AG

      Image: Telnet Timeserver NTS Moser-Baer AG

      Image: Telnet Timeserver NTS Moser-Baer AG

      Image: Telnet Timeserver NTS Telnet Timeserver NTS Telnet Timeserver NTS Telnet Telnet Teln
```

Display of information with regard to the internal state of the NTP server.

#### 6.4.1 Time information and status

```
Telnet 10.241.0.120
                                                                                            <u>- 0 ×</u>
     Network Timeserver NTS Moser-Baer AG
    TIME INFORMATION AND STATUS
Internal time of the NTS (local time)
Stratum of NTS
                                                                09:58:58 01.11.13
                                                                0.001ppm <-39.250>
Antenna (DCF/GPS)
    Last corrected drift
Time source
    Offset to source
Jitter of the source
Stratum of the source
Quality of the source
                                                                20us
                                                                31us
                                                                100% (377)
    99 Return
    Enter desired menu number>_
-Internal time of the NTS IT:
                                               local time
-Stratum of the NTS IT:
                                               current stratum
-Last measured drift:
                                               drift before the last quartz correction
                                               in () frequency of NTP (for support only)
-Time source:
                                               current time source
-Offset to source:
                                               offset to source (source - system time)
-Jitter of the source:
                                               current jitter
-Quality of the source:
                                               quality of the source
```

#### 6.4.2 Time source information

```
Telnet 10.241.0.120
                                                                                    Network Timeserver NTS Moser-Baer AG
    LOCAL TIME SOURCE INFORMATION
Actual measured offset
Last time received (DCF)
Sec. counter
Stratum of the source
                                                          0s 21us
08:59:00 01.11.13
                                                                                 (0)
                                                          25
0
    99 Return
    Enter desired menu number>
- Currently measured offset:
                                           last measured offset
- Last time received DCF:
                                           last time received from DCF source
                                           In () information about number of available
                                           satellites (only with GPS 4500 or GNSS 3000).
                                           With DCF, this value is random.
- Sec. counter DCF:
                                           the counter is incremented by 1 with each DCF
                                           pulse. For the minute marker, the counter is set
                                          to 0.
- NTP source stratum:
                                           stratum of the current source
```

#### 6.5 Configuration menu

| Telnet 10.241.0.120                                                                                                    |  |
|----------------------------------------------------------------------------------------------------|--|
| Network Timeserver NTS Moser-Baer AG                                                                                                 |  |
| CONFIGURATION<br>1 Outputs<br>2 Time handling<br>3 Alarms<br>4 General<br>5 Network<br>6 Services (FTP, telnet, SSH, HTTP)<br>7 SNMP |  |
| 99 Return                                                                                                    |  |
| Enter desired menu number>_                                                                                                    |  |

Configuring the NTS IT through various submenus:

- 1. Configuring the lines / outputs (DCF out, RS 485 line and NTP slave clock line) See chapter "6.5.1 Lines"
- 2. Configuring the time source, time-keeping etc. See chapter "6.5.4 Time Administration"
- 3. Alarm settings (e-mail, SNMP) See chapter "6.5.9 Alarms"
- General settings of the NTS IT (language, time zone for alarms and display, password for menu...) See chapter "6.5.13 General Settings"
- 5. Network Settings See chapter "6.5.14 Network"
- 6. Services (switching network services such as FTP, Telnet, SSH on or off) See chapter "6.5.15 Services (Network services FTP, Telnet, SSH....)"
- SNMP Configuration for GET/PUT.
   See chapter "6.5.16 SNMP" (Traps are dealt with in menu '2. Configuration' →'3.
   Alarms' → '3. Traps'. See also chapter 6.5.12 SNMP Traps)

#### 6.5.1 Lines

Under lines, settings can be undertaken for the following functions:

• DCF / Pulse output 1

- → see chapter 6.5.2
  → see chapter 6.5.3
- NTP slave clocks / time zone server

#### 6.5.2 DCF / Pulse output

```
Telnet 10.241.0.120
                                                                                         <u>- 0 ×</u>
    Network Timeserver NTS Moser-Baer AG
    DCF / PULSE OUTPUT
       Mode (0=off, 1=DCF, 2=pulse)
    1
2
                                                              ÎØJ UTC
       Time zone
       Pulse type (0=sec 1=min 2=hour 3=user)
Pulse length
    3
                                                              1
50ms
    ž
       User defined pulse type
Correction of output
    5
                                                              1sec
                                                              Øms
   98 Return and save
99 Return and discard changes
    Enter desired menu number>
```

- 1. Select line function: Line switched off, line DCF output, line pulse output
- 2. Select time zone -> see chapter "6.5.19 Time zone selection"
- 3. Select pulse mode: every second, minute, hour or user-defined. (Only active with the pulse output function)
- 4. Select pulse length in ms (20-500ms) (Only active with the pulse output function)
- 5. User-defined pulse interval (1-3600 sec) only active with pulse type 3 (=user) (the value is also only then displayed). The pulse always occurs after a multiple of the pulse interval from the 0 second in the 0 minute, e.g.:
  - Pulse interval 960 sec. (16 min.)
  - ➔ Pulse occurs: 00:00:00, 00:16:00, 00:32:00, 00:48:00, 01:00:00, 01:16:00 ...
     Pulse interval 25sec
  - ➔ Pulse occurs: 00:00:00, 00:00:25, 00:00:50, 00:01:15, 00:01:40, 00:02:05 ... ... 00:59:35, 01:00:00, 01:00:25 ...
- 6. Output correction (-500ms...+500ms)
- 7. Frequency (1...5000Hz)

#### 6.5.3 NTP slave clocks / time zone server

NTP slave clock line for operating slave clocks on the LAN (Ethernet). With this clock line, a world time function can be realized.

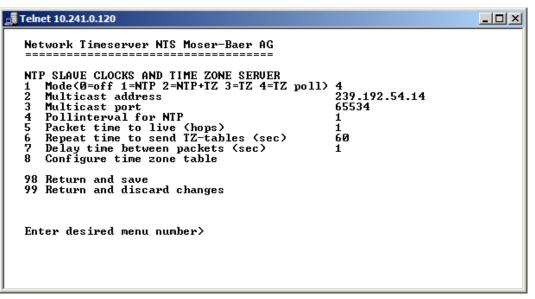

- Mode of clock line: 0 = off, 1 = Send NTP multicast, 2 = Send NTP Multicast and Time zone table, 3 = Send Time zone table, 4 = Time zones on request, 5 (only for maitenance) = Send an empty Time zone table and return to previous mode.
- 2. Multicast adress for NTP and time zone server: **239.192.54.x** Group address: x = 1..15 for MOBATIME devices, e.g. NCI, SEN 40.
- 3. Multicast port for Time zone server (enter an arbitrary value, empty is not allowed ! Value e.g.: 65534). The port is also needed for requesting Time zone entries (mode 4).
- 4. Poll-interval for NTP Multicast in 2^poll-values in seconds (range: 1 16).
  E.g. poll-value = 2 → interval: 2<sup>2</sup> = 4 sec., poll-value = 5 → interval: 2<sup>5</sup> = 32 sec.
  For redundant Multicast time servers see remark next page.
- Packet time to Live (TTL) for NTP- and time-zone-Multicast-packets in hops. (Number of Routers in a network to transfer the packets through; for simple network without routing, enter value "1", for 1 Router enter "2").
- 6. Repeat time to send time zone table: 10 86400 sec
- 7. Delay time between the sending of the individual time zone entries (one entry per Multicast packet) of the table: 1 60 sec.
- 8. Configuration of individual time zone entries. Displays menu "TIME ZONE TABLE".
- **Notice:** Changes of multicast-address, pollinterval and TLL lead to a **restart** of the NTP server.

Notice: For the operation of a Multicast communication (NTP and Time Zone Server) the configuration of a gateway is required (see chapter 6.5.14 Network). The gateway can be set manually or by using DHCP. If there's no gateway available, it's possible to set the own IP as gateway.

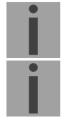

Notice:

#### Redundant Multicast time server:

If in the same network two NTP server should send NTP with same Multicast IP address (redundancy), then the first time server has to be configured with a small **pollinterval** (e.g.  $2 \rightarrow 4$  sec.) and second time server with a large pollinterval (min. 100 x larger, e.g.  $9 \rightarrow 512$  seconds). As long as the first time server is sending NTP Multicast packets, the packets from second time server are ignored. This configuration is needed, to reach a defined situation for the end devices (the NTS IT with the more frequently NTP send rate gets higher priority for time reception).

#### Time zone table for the NTP slave clock line:

| 📑 Telnet 10.241.0.120                                                                                                    |                                                                                                    |  |
|----------------------------------------------------------------------------------------------------|----------------------------------------------------------------------------------------------------|--|
| Network Timeserver NTS Moser-Baer AG                                                                                                    |                                                                                                    |  |
| Zone03: 0 [0] UTC Zone0<br>Zone05: -1 Not configured Zone0<br>Zone07: -1 Not configured Zone0<br>Zone07: -1 Not configured Zone1<br>Zone11: -1 Not configured Zone1 | 2: 5 [+2] Cairo<br>4: 3 [+2] Athens<br>6: -1 Not configured<br>8: -1 Not configured<br>0: -1 Not configured<br>2: -1 Not configured<br>4: -1 Not configured |  |
| Enter requested entry<br>Press enter for next part, 99 to leave>                                                                                                    |                                                                                                    |  |

Display of all time zone entries (15) of time zone servers for NTP slave clock lines.

Choose a zone number to change selected zone.

Time zone selection (see chapter 6.5.19 Time zone selection).

The page can be exited with 99. Changes are first stored or reset on the overlying menu page.

#### 6.5.4 Time administration

Under time administration, settings can be undertaken for the following functions:

- General settings → see chapter 6.5.5
- Local time source configuration → see chapter 6.5.6
- NTP server / NTP sources → see chapter 6.5.7
- For setting the time manually → see chapter 6.5.8

#### 6.5.5 General time settings

```
      Telnet 10.241.0.120

      Network Timeserver NTS Moser-Baer AG

      GENERAL TIME CONFIGURATIONS

      1 Stratum limit for synchalarm
      4

      2 Fix stratum (Ø=auto, 1-15=fix)
      6

      3 Leap second mode
      Ø

      4 Leap second date (UTC)
      Ø0:00:00 01.01.14

      98 Return and save
      99 Return and discard changes

      Enter desired menu number>_
```

1. Stratum limits for Synchalarm:

Stratum limits (1-16) for generating the alarm "Loss of time source str." Standard value: 5 Explanation: If the stratum of the NTS IT equals or is larger than the value "Stratum limits for Synchalarm," the alarm "Loss of time source str" occurs after a fixed delay of 1 min. → Synch LED is turned off!

2. Fixed stratum: 0 = Stratum is automatically calculated using the time source 1 - 15 = Stratum of the NTS IT is set by means of the description in the table in Chapter "8.3 Fixstratum for local time

source"

- 3. Leap second mode:
  - 0 off
  - 1 Additional second is inserted at the set point in time. Is set to 0=off after insertion of the leap second.
  - -1 A second is left out at the set point in time. Is set to 0=off after insertion of the leap second.
  - Recognize the leap second automatically. Only possible with a source with announcement of the leap second!
- 4. Set the point of time of the leap second in UTC using the format: "hh:mm:ss TT.MM.JJ". The next conventional time is shown as a suggestion.

For a description of the leap second, see chapter "8.6 Leap second".

#### 6.5.6 Time source

Time source configuration "2 Configuration  $\rightarrow$  2 Time management  $\rightarrow$  2 Local time source".

| Telnet 10.241.0.120                                                                                                    |                                          |  |
|----------------------------------------------------------------------------------------------------|------------------------------------------|--|
| Telnet 10.241.0.120Network Timeserver NTS Moser-Baer AGLOCAL TIME SOURCE1 Source mode (DCF/GPS)2 Time zone of the source3 DCF/GPS source correction4 Alarm delay for failure of the source5 Synch. only offset6 Stratum TO (0-16) DCF/GPS fail | 1<br>[Ø] UTC<br>Øms<br>2min<br>Øms<br>1h |  |
| 98 Return and save<br>99 Return and discard changes                                                                                                    |                                          |  |
| Enter desired menu number>                                                                                                    |                                          |  |

1. Type of time source: 0=off, 1=on

Default value: 12h

- 2. Time zone of the source: see chapter 6.5.19 Time zone selection
- 3. DCF/GPS source correction: (-60000ms..+60000ms)

| 4. | Alarm delay at failure of | time source (minutes):<br>0 = off, 1-2'160min, default = 0<br>Error: "loss of time source TO"                           |
|----|---------------------------|----------------------------------------------------------------------------------------------------|
| 5. | Synch. only Offset:       | 0=off<br>100 – 5000ms=Limit from which the time is no longer<br>transferred $\rightarrow$ alarm "Syn only Diff too big" |
|    |                           | ge 1 to 16 in the case of time loss (1-999h),<br>unts up from 1 to 16 within 24 hrs.                                    |

For description of time source see chapter "8 Time Administration"

#### 6.5.7 NTP server

NTP can run as server or combined as server/client. To run NTP as source (NTP as client), in the menu '2. Configuration'  $\rightarrow$  '2. Time handling'  $\rightarrow$  '1. Time source setting' choose NTP and set at least one server. The exact behavior of NTP time sources is described in chapter "8.2 Time acceptance from NTP".

Further two multicast or broadcast addresses can be configured.

| Telnet 10.241.0.120                      |  |
|------------------------------------------|--|
| Network Timeserver NTS Moser-Baer AG<br> |  |
| Enter desired menu number>               |  |

- 1.-4. Summary about configured NTP time sources. Select to configure. Changes to the menu "TIME SOURCE ENTRY".
- 5.-6. Summary about configured NTP broadcast addresses. Select to configure. Changes to the menu "NTP MULTI-/ BROADCAST ENTRY".
- 7. NTP Authentication: Changes to the menu "NTP AUTHENTICATION"

Information about a multicast – address, configured for NTP slave clocks.

Configuration of the individual server/peer address is as follows:

| Telnet 10.241.0.120                                                                                                    |                                                                       | <u> </u> |
|----------------------------------------------------------------------------------------------------|-----------------------------------------------------------------------|----------|
| Network Timeserver NTS Moser-Baer AG<br>ENTRY TIMESOURCE<br>1 Source<br>2 Minpoll<br>3 Maxpoll<br>4 Server/Peer<br>5 Prefer<br>6 Authentication key | 1<br>10.241.0.154<br>8sec (3)<br>32sec (5)<br>server<br>prefer<br>off |          |
| 98 Return and save<br>99 Return and discard changes                                                                                                 |                                                                       |          |
| Enter desired menu number>_                                                                                                    |                                                                       |          |

- 1. Insert time sources (IP address or name e.g. "ntp.metas.ch" ENTER without entry of an address will delete value.
- 2.-3. Configurations of Minpoll and Maxpoll: Inquiry interval 2^poll value in seconds.

```
0 = automatically
e.g. poll value=2 \rightarrow intervall 2: 2<sup>2</sup> = 4sec., poll value=5 \rightarrow intervall 5: 2<sup>5</sup> = 32sec.
Range of poll values (exponent): 1 – 16
To get a exact synchronization it's better to limit Maxpoll to 6 (64 sec.).
```

- 4. Set type of inquiry: server or peer
- Preferred source: on or off If possible, a source is to be preferred (even if only one source is defined), unless DCF is active
- 6. Authentication key: off, key number, autokey

| İ |  |
|---|--|
| İ |  |

Notice: Maxpoll should not be selected under 4 (16 sec), as otherwise, internal trimmung may be inaccurate. Maxpoll and Minpoll on automatic can lead to insufficient synchronization accuracy. The specified accuracies were measured with Minpoll = 3 and Maxpoll = 6.

The configuration server should be used whenever possible.

Configuration of the Multi- / Broadcast address is as follows:

| Telnet 10.241.0.120                                                                                                    |                               |  |
|----------------------------------------------------------------------------------------------------|-------------------------------|--|
| Network Timeserver NTS Moser-Baer AG                                                                                                 |                               |  |
| NTP MULTI- / BROADCAST-ENTRY<br>1 Multi- or broadcast IP address<br>2 Interval<br>3 ITL (only for multicast)<br>4 Authentication key | 1<br>4sec (2)<br>1hops<br>off |  |
| 98 Return and save<br>99 Return and discard changes                                                                                  |                               |  |
| Enter desired menu number>                                                                                                    |                               |  |

- 1. IP address of the destination network (multicast or broadcast). ENTER without entering an address will delete the entry.
- Interval for sending out the NTP information in seconds. The interval is rounded after the entry to NTP standard, which only permits values of format 2<sup>x</sup>: 1,2,4,8,16,32,64. Maximum 65536 seconds.
- 3. TTL (time to live) in hops. Only required for multicast. Number of routers over which the multicast packet should be transmitted: for simple networks without a router - enter 1, for 1 router - enter value 2.
- 4. Authentication key: off, key number, autokey
- **Notice:** All changes lead to a restart of the NTP server.

#### Configuration of the NTP authentication:

The NTP authentication is described in chapter "8.7 NTP authentication".

| <b>Telnet 10.241.0.120</b>                                                                                                    |                   |  |  |  |  |
|----------------------------------------------------------------------------------------------------|-------------------|--|--|--|--|
| Network Timeserver IT - NTS IT Moser-Baer AG                                                                                                    |                   |  |  |  |  |
| NTP AUTHENTICATION<br>1 Import keys (from /ram)<br>2 Export keys (to /ram)<br>3 Trusted (active) keys<br>4 Request keys (ntpq)<br>5 Control keys (ntpdc)<br>6 Autokey password<br>7 Autokey command<br>8 Access control for query<br>98 Return and save<br>99 Return and discard changes | off<br>off<br>off |  |  |  |  |
| Enter desired menu number>                                                                                                    |                   |  |  |  |  |
|                                                                                                    |                   |  |  |  |  |

1. Import keys (from/ram directory) The file ntp.keys must first be copied into the directory /ram.

**Notice:** The file must be named exactly in this way and written entirely in small letters.

- 2. Export keys (to /ram directory) The current ntp.keys file is written in the directory /ram.
- 3. Select the trusted keys separated by commas or space
- 4. Select the request key
- 5. Select the control key
- 6. Set the auto key password

| 7. |                                    |                                                                |  |  |  |  |
|----|------------------------------------|----------------------------------------------------------------|--|--|--|--|
|    | gen_iff                            | generate the IFF certificate                                   |  |  |  |  |
|    | gen_gq generate the GQ certificate |                                                                |  |  |  |  |
|    | gen_mvgenerate the MV certificate  |                                                                |  |  |  |  |
|    | gen_all                            | generate all (IFF,GQ,MV) certificates                          |  |  |  |  |
|    | gen_client                         | generate the client certificate                                |  |  |  |  |
|    | update_server                      | update the server certificate                                  |  |  |  |  |
|    | update_client                      | update the client certificate                                  |  |  |  |  |
|    | export_iff                         | export the IFF server certificate to /ram. Parameter password  |  |  |  |  |
|    |                                    | of the client                                                  |  |  |  |  |
|    | export_gq                          | export the GQ server certificate to /ram.                      |  |  |  |  |
|    | export_mv                          | export the MV server certificate to /ram.                      |  |  |  |  |
|    | import_iff                         | import the IFF server certificate from /ram.                   |  |  |  |  |
|    | import_gq                          | import the GQ server certificate from /ram.                    |  |  |  |  |
|    | import_mv                          | import the MV server certificate from /ram.                    |  |  |  |  |
|    | clear_ram                          | delete the certificates in /ram                                |  |  |  |  |
|    | clear_keys                         | delete the certificates in the NTP key directory               |  |  |  |  |
|    | Example: expo                      | ort_iff myPassword exports the IFF client certificate to /ram. |  |  |  |  |
|    |                                    |                                                                |  |  |  |  |

\*The MV scheme is not currently available!

- 8. Access control for query (ntp-query)
  - 0 = all access (default)
  - 1 = access from local network allowed
  - 2 = all access blocked

#### 6.5.8 Manual time setting

Menu: '2 Configuration  $\rightarrow$  2 Time management  $\rightarrow$  4 Set time manually'.

```
      Network Timeserver NTS Moser-Baer AG

      MANUAL TIME SET

      1 Set time (UTC)

      2 Adjust time

      98 Return and save

      99 Return and discard changes

      Enter desired menu number>
```

- 1. Set UTC time in the format "hh:mm:ss DD.MM.YY ". **Time is set with ENTER!**
- 2. Correct time in ms (- = backwards). Range: +/-10'000ms Time is set with ENTER!

#### 6.5.9 Alarms

Under alarms, settings can be undertaken for the following functions:

- E-Mail → see chapter 6.5.11
- SNMP traps → see chapter 6.5.12

Additionally, the alarm mask for the alarm LED and the alarm display can be configured in the menu.

#### 6.5.10 Alarm mask

| 👖 Telnet 10.241.0.120                                                                                                    |  |
|----------------------------------------------------------------------------------------------------|--|
| Network Timeserver NTS Moser-Baer AG<br>ALARMMASK Page 1<br>[]=error disabled, [*]=error enabled<br>[*] Bit00: NTS restart [*] Bit01: Error bit1<br>[*] Bit02: Error bit2 [*] Bit03: Error bit3<br>[*] Bit04: Error bit4 [*] Bit05: Error bit5 |  |
| [*] Bit06: Error bit6[*] Bit07: Error bit7[*] Bit08: Wrong time zone DCF ou[*] Bit09: Error bit9[*] Bit10: Error bit10[*] Bit11: Error bit11[*] Bit12: Error bit12[*] Bit13: Error bit13[*] Bit14: Error bit14[*] Bit15: Error bit15           |  |
| Enter alarmnumber to alter mask<br>Press ENTER for next part, 99 to leave>                                                                                                    |  |
|                                                                                                    |  |

Display of all the NTS IT alarms (64) on 4 pages. Pages can be scrolled through with ENTER.

An alarm on the current page can be switched on or off by entering an error number. The page can be exited with 99. The modifications will be saved or restored one menu level higher in "ALARM CONFIGURATION". All Alarms with "error bitxx" are not yet used.

A description of individual errors can be found in appendix "C Alarm list".

The alarm masks for the various applications (E-Mail, SNMP, SNMP Traps, alarm relay) can differ.

The alarm masks are only valid for the corresponding function, but not for the internal alarm record (menu '1 Status'  $\rightarrow$  '1 Alarm status' and menu '1 Status'  $\rightarrow$  '2 Alarn record').

#### 6.5.11 E-mail

E-mail alarm notifications over SMTP .

E-mail configuration page 1:

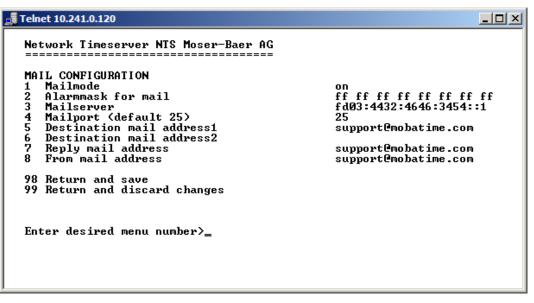

- 1. E-mail function on or off.
- Alarm mask for e-mail notifications (see chapter "6.5.10 Alarm Mask") Changes are stored or reset on the overlying menu page "MAIL CONFIGURATION".
- 3. IP address of the mail server e.g. 10.249.34.5 ENTER without entering an address will delete the entry.
- 4. Mail server port (often 25)
- 5.-6.Destination e-mail address. ENTER without entering an address will delete the entry.
- 7. Reply address (e.g. support, administrator...) ENTER without entering an address will delete the entry.
- 8. Sender address (important for authentication through the mail server) ENTER without entering an address will delete the entry.

Press ENTER to change to page 2.

**Notice:** Configuration of a gateway is required for sending e-mails (see chapter "6.5.14 Network"). This can be set via DHCP or manually.

E-mail configuration page 2:

- 11. Authentication mode:
  0=off (sender e-mail address used for authentication)
  1=auto (tries CRAM-MD5, LOGIN- PLAIN in this sequence)
  2=PLAIN
  3=LOGIN
  4=CRAM-MD5
- 12. User name (only for authentication mode 1-4)
- 13. Password (only for authentication mode 1-4)

Press ENTER to change to page 1.

#### Format of an error message via e-mail:

```
Event <Alarm 03 set: Power failure 1>
Time <13:21:01 01.05.13>
Hostname <NTS IT (10.241.0.52)>
```

## 6.5.12 SNMP traps

For a description of SNMP functionality, see also chapter "9 SNMP".

```
      Network Timeserver NTS Moser-Baer AG

      SNMP-TRAP CONFIGURATION

      1 Trap mode
      on

      2 Alarmmask for trap
      ff ff ff ff ff ff ff ff

      3 Trap community string
      trapmobatime

      4 Configuration of destination 1
      10.242.3.14

      5 Configuration of destination 2
      60

      98 Return and save
      99

      99 Return and discard changes
      Enter desired menu number>_
```

- 1. Trap mode on or off
- Alarm mask for SNMP trap messages (see chapter "6.5.10 Alarm Mask") Changes are first stored or reset on the overlying menu page "SNMP TRAP CONFIGURATION".
- 3. Trap community string (group membership for traps). Standard: *trapmobatime*.
- 4. Configuration of the receiving system (trap sink) 1
- 5. Configuration of the receiving system (trap sink) 2
- 6. Time period for alive messages in seconds. 0 = no alive traps are sent Range: 1-7'200sec

| Notice: | General settings for SNMP can be found in menu '2. Configuration' → '7. SNMP'. See also chapter "6.5.16 SNMP").                     |
|---------|----------------------------------------------------------------------------------------------------|
| Notice: | Configuration of a gateway is required for sending SNMP traps (see chapter "6.5.14 Network"). This can be set via DHCP or manually. |
| Notice: | Each configuration change leads to a restart of the SNMP NTS IT Agent.                                                              |
| Notice: | In order to send traps, SNMP must be activated!                                                                                     |

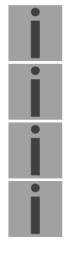

### Configuration of the receiving systems

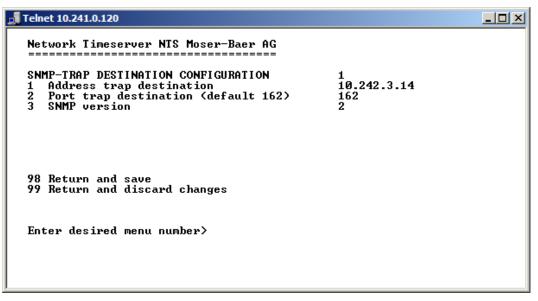

- 1. Address of the evaluation system e.g. 10.240.2.14. ENTER without entering an address will delete the entry.
- 2. Port of the evaluation system (usually 162).
- 3. SNMP Version: 1=SNMP V1, 2=SNMP V2c

**Notice:** Each configuration change leads to a restart of the SNMP NTS IT Agent.

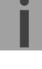

# 6.5.13 General settings

- 1. Setting the display language
- 2. Setting the time zone for the display, and also all alarm logs, e-mail and SNMP. (See chapter 6.5.19 Time zone selection)
- 3. Enter password for the menu (user *nts*) (max. 15 characters). A password must be configured.

#### 6.5.14 Network

| 📑 Telnet 10.241.0.120                                                            |             |  |
|----------------------------------------------------------------------------------|-------------|--|
| Network Timeserver NTS Moser-Baer AG                                             |             |  |
| NETWORK GENERAL<br>1 IPU4 Configuration LAN                                      |             |  |
| 1 IPV4 Configuration LAN<br>2 IPV6 Configuration LAN<br>3 Network Interface LAN  |             |  |
| 2 IPU6 Configuration LAN<br>3 Network Interface LAN<br>4 Host name (Device name) | auto<br>NTS |  |
| 5 Domain name                                                                    |             |  |
|                                                                                  |             |  |
|                                                                                  |             |  |
| 98 Return and save<br>99 Return and discard changes                              |             |  |
| 77 heturn and distard thanges                                                    |             |  |
|                                                                                  |             |  |
| Enter desired menu number>                                                       |             |  |
|                                                                                  |             |  |
|                                                                                  |             |  |
| <u> </u>                                                                         |             |  |

- 1. Configuration of IPV4 parameters
- 2. Configuration of IPv6 parameters
- 3. Set network interface: auto, 100/10Mbit, half, full duplex
- 4. Set host name.

### Notice: A host name must always be configured.

Host names and their format are described in the Internet standards RFC 952 and RFC 1123: Domains and host names may only contain letters (capitals or small letters) and numerals ("0-9"). In addition, the minus sign ("-") may also be used, as long as it is not at the end. **Everything else is not permitted!** 

5. Set domain e.g. test.org

View of the current network state in Menu: '1 Status' → '6 Info network config.'

| İ | Notice: | The menu is closed upon modifying the IP or the DHCP mode.                                                                                                    |
|---|---------|----------------------------------------------------------------------------------------------------|
| i | Notice: | DHCP on/off, each change of this setting will result in a <b>restart</b> of the NTP server!                                                                                                    |
|   | Notice: | For the operation of a <b>Multicast</b> communication (NTP and Time Zone<br>Server) <b>the configuration of a gateway is mandatory</b> . The gateway can<br>be set manually or by using DHCP. If no gateway is available, the own IP<br>address can be used. |
| Ì | Notice: | Only one DNS server should be configured (IPv4 or IPv6).                                                                                                    |
| i | Notice: | Modifications to the network must be coordinated with the network administrator!                                                                                                    |

### Network configuration IPv4:

| Telnet 10.241.0.120                                                                  |                                            | <u> </u> |
|--------------------------------------------------------------------------------------|--------------------------------------------|----------|
| Network Timeserver NTS Moser-Baer AG                                                 |                                            |          |
| NETWORK IPU4<br>1 DHCP<br>2 IP address<br>3 Subnet mask<br>4 Gateway<br>5 DNS server | on<br>DHCP<br>DHCP<br>DHCP<br>DHCP<br>DHCP |          |
| 98 Return and save<br>99 Return and discard changes                                  |                                            |          |
| Enter desired menu number>_                                                          |                                            |          |

1. DHCP on or off, the following fields are not available in case of DHCP = on. A DHCP **renew** can also be triggered via this point.

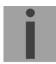

- **Notice:** DHCP on, if no DHCP server is available, leads to longer start-up time (<75 sec.) of the NTS IT.
- 2.-5. Set IP address, subnet mask, gateway and DNS-Server. Format = 10.240.98.7

### Network configuration IPv6:

| Felnet 10.241.0.120                                                                                                    |                             |  |
|----------------------------------------------------------------------------------------------------|-----------------------------|--|
| Network Timeserver NTS Moser-Baer AG<br>NETWORK IPU6<br>1 Mode / Autoconf<br>2 DHCPv6<br>3 IP address 1 / Prefix<br>4 Gateway 1<br>5 DNS server | on<br>on<br>0::0/64<br>0::0 |  |
| 5 DNS server<br>98 Return and save<br>99 Return and discard changes                                                                             | Ø::Ø                        |  |
| Enter desired menu number>                                                                                                    |                             |  |
|                                                                                                    |                             |  |

- 1. Autoconf on or off
- 2. DHCPv6 on or off
- 3. IP address with prefix in IPv6 format e.g. 2001:2345:6789::12:1:34/64
- 4. Gateway in IPv6 format
- 5. IPv6 DNS server

# 6.5.15 Services (network services FTP, telnet, SSH...)

Network services configuration:

| <b></b> Telnet 10.241.0.120                                            |          |  |
|------------------------------------------------------------------------|----------|--|
| Network Timeserver NTS Moser-Baer AG                                   |          |  |
| NETWORK SERVICES                                                       |          |  |
| 1 telnet                                                               | on       |  |
| 2 ftp                                                                  | on       |  |
| 2 ftp<br>3 ssh, scp, sftp<br>4 http server<br>5 http port (default 80) | on       |  |
| 5 http port (default 80)                                               | on<br>80 |  |
|                                                                        |          |  |
| 98 Return and save<br>99 Return and discard changes                    |          |  |
| Enter desired menu number>_                                            |          |  |
| <u> </u>                                                               |          |  |

1.-4. Switch the individual services off or on.

### 6.5.16 SNMP

For a description of SNMP functionality, see also chapter "9 SNMP".

```
      Network Timeserver NTS Moser-Baer AG

      SNMP CONFIGURATION

      1 SNMP mode
      on

      2 Alarmmask for SNMP
      ff ff ff ff ff ff ff ff

      3 NTS location
      Buero hjr

      4 Contact information
      5 SNMP U1/U2c security configuration

      6 SNMP U3 security configuration
      98 Return and save

      99 Return and discard changes
      Enter desired menu number>_
```

- 1. Mode. 0=off, 1=on. SNMP information of MIB 2 is always available.
- **Notice:** To send out MIB-2 traps, the trap community and the destination address must at least be configured in menu '2. Configuration'  $\rightarrow$  '3. Alarms'  $\rightarrow$  '3. Traps'. See also chapter "6.5.12 SNMP Traps")
- 2. Alarm mask for SNMP status (see chapter "6.5.10 Alarm mask"). The modifications will be saved or restored one menu level higher in "SNMP CONFIGURATION".
- 3. Location information, which is displayed in SNMP management tool.
- 4. Contact information, which is displayed in SNMP management tool.
- Configuration of SNMP V1 / V2c (specific settings). See chapter "6.5.17 SNMP V1 / V2c"
- 6. Configuration of SNMP V3 (specific settings). See chapter "6.5.18 SNMP V3"

**Notice:** Each configuration change leads to a restart of the NTS IT SNMP Agent.

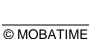

#### 6.5.17 SNMP V1 / V2c

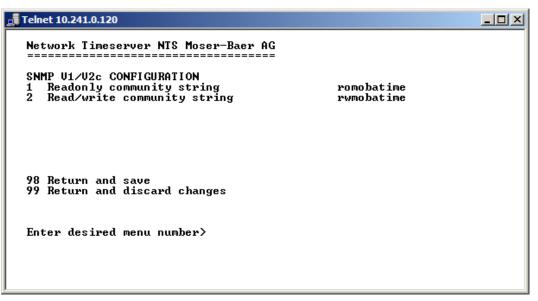

- 1. Community string for **read only** (Group membership for GET). Standard: *romobatime.*
- 2. Community string for **read/write** (Group membership for GET/PUT). Standard: *rwmobatime.*

**Notice:** Each configuration change leads to a restart of the NTS IT SNMP Agent.

### 6.5.18 SNMP V3

| Telnet 10.241.0.120                                                                                                    |  |
|----------------------------------------------------------------------------------------------------|--|
| Network Timeserver NTS Moser-Baer AG                                                                                                    |  |
| SNMP U3 CONFIGURATION<br>1 User 1 configuration (ntsUser1)<br>2 User 2 configuration (ntsUser2)<br>3 Access 1 configuration (viewNTS1)<br>4 Access 2 configuration (viewNTS2) |  |
|                                                                                                    |  |
| 99 Return                                                                                                    |  |
| Enter desired menu number>_                                                                                                    |  |
|                                                                                                    |  |

1. – 2. Configuration of user-defined SNMP accounts ntsUser1 and ntsUser 2
3. – 4. Configuration of user-defined SNMP access rights viewNTS1 and viewNTS2

Each configuration change leads to a restart of the NTS IT SNMP Agent. Notice:

# User configuration SNMP V3:

| Telnet 10.241.0.120                                                                                                    |                                                   |  |
|----------------------------------------------------------------------------------------------------|---------------------------------------------------|--|
| Network Timeserver NTS Moser-Baer AG                                                                                                    |                                                   |  |
| SNMP U3 USER CONFIGURATION<br>1 Password for authent. and privacy<br>2 Min security level<br>3 Read access (read view)<br>4 Write access (write view) | ntsUser1<br>mobatime<br>auth<br>_all_<br>viewNTS1 |  |
| 98 Return and save<br>99 Return and discard changes                                                                                                   |                                                   |  |
| Enter desired menu number>_                                                                                                    |                                                   |  |

1. Password for authentication (MD5) and privacy (DES). 8 – 40 characters.

| 2. | Minimal security level: | 1=noauth (no authentication)<br>2=auth (only authentication)<br>3=priv (authentication and privacy)                                                   |
|----|-------------------------|----------------------------------------------------------------------------------------------------|
| 3. | SNMP read access:       | 0=none (no access)<br>1=all (full access)<br>2=NTS info (only NTS specific information)<br>3=user defined 1 (viewNTS1)<br>4=user defined 2 (viewNTS2) |
| 4. | SNMP write access       | 0=none (no access)<br>1=all (full access)<br>2=NTS info (only NTS specific information)<br>3=user defined 1 (viewNTS1)<br>4=user defined 2 (viewNTS2) |

**Notice:** Each configuration change leads to a restart of the NTS IT SNMP Agent.

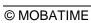

# Access configuration SNMP V3:

| Telnet 10.241.0.120                                                                                                    |                                                                                  |
|----------------------------------------------------------------------------------------------------|----------------------------------------------------------------------------------|
| Network Timeserver NTS Moser-Baer AG<br>SNMP V3 ACCESS CONFIGURATION<br>1 Include OID 1<br>2 Include OID 2<br>3 Include OID 3<br>4 Exclude OID 1<br>5 Exclude OID 2 | viewNTS1<br>.1.3.6.1.4.1.8072<br>.1.3.6.1.4.1.2021<br>.1.3.6.1.4.1.13842.5<br>.2 |
| 6 Exclude OID 2<br>6 Exclude OID 3                                                                                                    | .2<br>.2                                                                         |
| 98 Return and save<br>99 Return and discard changes                                                                                                    |                                                                                  |
| Enter desired menu number>                                                                                                    |                                                                                  |
|                                                                                                    |                                                                                  |
|                                                                                                    |                                                                                  |

- 1. 3. Include View path, form: *.1.3..6.1.4.1.13842.4* (e.g. NTS IT) or *.iso* (complete SNMP ISO path).
- 4. 6. Exclude View path: analogue include.

**Notice:** Each configuration change leads to a restart of the NTS IT SNMP Agent.

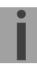

### 6.5.19 Time zone selection

| Telnet 10.241.0.120                                                                                         |                                                                                                    | -OX |
|----------------------------------------------------------------------------------------------------|----------------------------------------------------------------------------------------------------|-----|
| Network Timeserver NTS Moser-Baer<br><br>SELECTION TIME ZONE                                                | Page 1                                                                                                    |     |
| * 00: [0] UTC<br>02: [+1] Brussel<br>04: [+2] Bucharest<br>06: [+2] Amman<br>08: [+3] Kuwait<br>10: [0] UTC | 01: [0] London<br>03: [+2] Athens<br>05: [+2] Cairo<br>07: [0] UTC<br>09: [-1] Cape Verde<br>11: [+4] Abu Dhabi_ |     |
| 12: [+4.5] Kabul<br>14: [+5] Tashkent<br>16: [+6] Astana<br>18: [+8] Singapore                              | 13: [-8] Pitcairn Is.<br>15: [+5.5] Mumbai<br>17: [+7] Bangkok<br>19: [+9] Tokyo                                 |     |
| Enter requested time zone<br>Press enter for next part, ESC to                                              | D leave>                                                                                                    |     |

Display of all the NTS IT time zones (100) over several pages. The pages can be scrolled through with ENTER.

A time zone can be selected on the actual page by entering a time zone number.

Only one time zone can be selected.

Press ESC to leave the page. The modifications will be saved or restored one menu level higher.

#### 6.6 Maintenance menu

 Initiating a software update (files must have been copied by FTP into the directory /ram of the NTS IT before). → See chapter "7 Updates". The command always leads to a restart of the NTS IT (even if no files were copied for update)

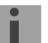

Notice: Possibly save configuration first.

- 2. Backup the entire configuration locally (backup on the NTS IT).
- 3. Restore the entire configuration from a backup stored locally. This leads to an automatic restart of the NTS IT.
- 4. Restore the entire configuration to factory settings. This leads to an automatic restart of the NTS IT.
- 5. Restart NTS IT.

See also chapter "7 Updates".

# 7 Updates

### 7.1 Updating images with FTP

Possible images are: u-bootNTS, rootfsNTS.img, ulmageNTS, ntsapp.img, ntsv2cfg.img. Additionally the file ntscheck.md5 must exist. → all file names are case-sensitive.

Steps for updating images:

- Connect a FTP client software to the NTS IT e.g. with Windows Explorer enter: *ftp://nts@[IP address]*) (as user nts). See also chapter "7.3 FTP-Connection"
- 2. If an update of the image **ntsv2cfg.img** is made, the configuration of the NTS and the telegram files are overwritten. In order to store the configuration, the file *nts.conf* from the directory **/etc**. After the update, the file can again be written on the NTS IT in accordance with chapter "7.2 Updating applications or configurations via FTP".
- 3. Change to the directory /ram.
- 4. Copy the image into the directory /ram.
- 5. Close FTP connection.

Notice:

6. The update procedure can be started on NTS IT by selecting the menu '3. Maintenance' → '1. Update software (FTP)' and press ENTER. The message "Update in progress" appears and at the same time, "Please wait!>" is shown in the command line. All images are copied. The NTS IT is automatically restarted upon completion of the update. The Telnet or SSH session has to be restarted.

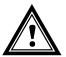

The update procedure (point 6) may take longer time depending on the type and number of images (<5 min) and must not be interrupted under any circumstances. If interrupted, the software on the NTS IT will be destroyed and it has to be returned to the manufacturer for repairing.

Starting up after an update can also take some minutes (<10 min), or it can result in an additional restart, as the file systems have to be checked first.

To eliminate any mistakes during update procedure, the versions should be verified after the update.

# 7.2 Updating applications or configurations with FTP

To update individual files such as, e.g. ntsapp, ntsmenu, ntpd, nts\_time.ko, nts.conf, etc. on the NTS IT, the following steps are carried out

#### → all file names are case-sensitive:

- 1. Connect a FTP client software to the NTS IT e.g. with Windows Explorer enter: *ftp://nts@[IP address])* (as user nts). See also chapter 7.3 FTP-Connection
- 2. Change to the directory /ram.
- 3. Copy all the files to be updated into the directory /ram.
- 4. Close FTP connection.
- 5. The update procedure can be started on NTS IT by selecting the menu '3. Maintenance' → '1. Update software (FTP)' and press ENTER. The message "Update in progress" appears and at the same time, "Please wait!>" is shown in the command line. All images are copied. The NTS IT is automatically restarted on completion of the update. The Telnet or SSH session has to be restarted.
- i
- **Notice:** The update procedure (point 5) may take longer time depending on the type and number of images (<5 min) and must not be interrupted under any circumstances. If interrupted, the software on the NTS IT will be destroyed and it has to be returned to the manufacturer for repairing.

To eliminate any mistakes during update procedure, the versions should be verified after the update.

# 7.3 FTP connection

Establish anonymous connection: *ftp://[IP address of NTS IT]* to directly reach the sub-directory /ram, e.g. Explorer *ftp://10.241.0.5* 

Establish connection as/with a user:

*ftp://nts@[IP address of NTS IT].* e.g. with Windows Explorer enter: *ftp://nts@10.241.0.5* Password: **nts** resp. the defined password for the menu. To directly reach the sub-directory */ram*, you can also enter

*ftp://nts*@10.241.0.5/ram. Establish connection with IPv6:

The address <u>must</u> be written in brackets []: e.g. with Windows Explorer enter: *ftp://nts*@[fd03:4432:4646:3454::2000]

Notice: The file has to be copied in binary mode (not ASCII).

### FTP tools

|                                          | Windows 7, 8, 10                              | Linux (Suse, Redhat) |
|------------------------------------------|-----------------------------------------------|----------------------|
| Integrated in the system (file manager): | Windows Explorer<br>Start → Execute: Explorer | Konqueror / Dolphin  |
| Programs (examples)                      | CuteFTP                                       | Kbear                |

# 7.4 SFTP connection

SFTP= SSH File Transfer Protocol

#### SFTP-Tools

|                                          | Windows 7, 8, 10 | Linux (Suse, Redhat) |
|------------------------------------------|------------------|----------------------|
| Integrated in the system (file manager): | -                | Konqueror / Dolphin  |
| Programs (examples)                      | WinSCP           | -                    |

### 7.5 SCP connection

SCP = Secure Copy Protocol

```
Notice:
```

tice: SCP connection can only be established when no menu (operation) is open.

The following error message can be ignored. There is no influence in the functionality of the operation:

```
Command 'groups'
failed with termination code 127 and error message
-sh: groups: not found.
```

### SCP tools

|                                          | Windows 7, 8, 10 | Linux (Suse, Redhat) |
|------------------------------------------|------------------|----------------------|
| Integrated in the system (file manager): | -                | With command line    |
| Programs (examples)                      | WinSCP           | -                    |

### 7.6 Save configuration externally

(for backup or copy to another NTS IT)

### Save the current configuration via FTP:

- Connect a FTP client software to the NTS IT (with Windows Explorer enter: *ftp://nts@"IP address"*) (as user nts).
- 2. Change to the NTS IT directory /etc.
- 3. Save the file *nts.conf* (configuration) to the user PC (e.g. copy the file to the Desktop or to the directory *My Documents*).

# 8.1 Concept of time administration

The internal master clock as well as the real-time clock runs with UTC (Universal Time Coordinated). The synchronisation inputs, the time shown on the display, as well as all outputs are linked via a time zone entry with the master clock time, i.e. all inputs and outputs can be individually allocated to a specific time zone.

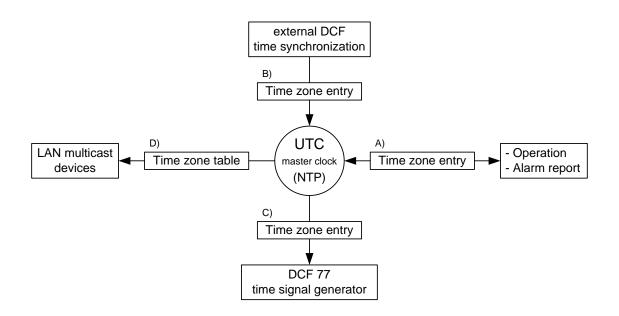

# Configurable time zones:

- (A) chapter 6.5.13
- (B) chapter 6.5.6
- (C) chapter 6.5.2
- (D) chapter 6.5.3

# 8.2 Time acceptance from NTP

Always NTP according to RFC 5905. Maximum of 4 sources. Reference clock for DCF with selectable time zone.

#### Acceptance starting at DCF:

Reference clock for reception starting at DCF. A minimum of 3 minutes of reception is required before the NTP server becomes available.
 Stratum of the time source = 0 → Stratum of the NTS IT = 1.

#### Acceptance starting at NTP:

 According to NTP as per RFC 5905 (RFC 1305) (www.ntp.org) (see http://ntp.isc.org/bin/view/Servers/WebHome for internet servers)

#### Acceptance starting at RTC (internal time source of the NTS IT):

The NTP server is started with Stratum 3 if a DCF source has been configured. As soon as a time source is available, the stratum is reset suitably.
 If no DCF time source has been configured, the NTP server only starts when an NTP source has become available.

#### Manual setting of time:

The NTP server is started with Stratum 3 if a DCF source has been configured. As soon as a time source is available, the stratum is reset suitably.
 If no DCF time source has been configured, the NTP server only starts when an NTP source has become available.

#### Error cases:

#### • DCF loss:

Conforming to the setting in "Stratum TO," the stratum is counted in ascending order to 16.

When the stratum reaches the value "Stratum limits for Synchalarm," the alarm "Loss of time source str" occurs (fixed delay of 1 min.) and the Synch LED turns off. When the time source has become available again, the stratum is immediately set according to the source (stratum source + 1).

### • DCF loss with NTP as back-up:

According to the setting in "Stratum TO," the stratum is counted in ascending order to 16. When the stratum limits have been reached and an NTP server with a better stratum has become available, the NTS IT synchronizes from NTP. When the local time source has become available again, the stratum is immediately set according to the source (Stratum source + 1).

#### • NTP loss:

Loss of the/all NTP source/s without Fixstratum and without DCF. Normally, it takes 8 x the poll interval of the current source until the peer has been recognized as invalid (source no longer recognizable) and NTP loses the synchronization. The duration lies outside the poll interval but also dependent on the measured jitter, number of sources, duration of the synchronization and source

# deviation. Consequently, it may massively deviate in individual cases. Exception during time acceptance:

After an update of the software, the first time acceptance may last noticeably longer (>8 min).

# 8.3 Fixstratum for local time source

During operation with NTP sources and "local source = off," the behavior of the NTP server is equivalent to a standard NTP server: When the sources are no longer available or invalid, the NTP server is unsynchronized after a short time according to NTP algorithms.

So that the NTP slave clock line is supplied with Multicast NTP, the NTP server must remain synchronized. An unsynchronized NTP server does not transmit time. In that case, the clocks in the NTP slave clock line are turned to the 12 o'clock position.

Therefore, it is sensible to set a *fixstratum* value **unequal to 0** in this case.

| Time source(s)                                                             | Fixstratum                      | n = 0                                                                                                    | Fixstratum              | ı > 0                                                                                                    |
|----------------------------------------------------------------------------|---------------------------------|----------------------------------------------------------------------------------------------------|-------------------------|----------------------------------------------------------------------------------------------------|
| Local time source<br>(DCF/GPS) switched                                    | DCF ok:                         | Stratum NTS IT always 1, time always from DCF                                                                             | DCF ok:                 | Stratum NTS IT always 1, time always from DCF                                                                                   |
| on;<br>with NTP source/s                                                   |                                 | If NTP is available<br>Stratum NTS IT =<br>Stratum NTP source + 1                                                         | DCF nok:                | If NTP available<br>Stratum NTS IT =<br>Stratum NTP source + 1                                                                  |
|                                                                            | Otherwise:                      | Stratum rises according to<br>set stratum<br>TO value until the NTP<br>server becomes<br>unsynchronized<br>(Stratum = 16) | Otherwise:              | Stratum rises according to<br>set StratumTO<br>value to stratum source =<br>Fixstratum<br>→ NTS IT now keeps<br>Fixstratum + 1  |
| Local time source<br>(DCF/GPS) switched                                    | DCF ok:                         | Stratum NTS IT always 1, time always from DCF                                                                             | DCF ok:                 | Stratum NTS IT always 1, time always from DCF                                                                                   |
| on;<br>without NTP<br>source/s                                             | DCF nok:                        | Stratum rises according to<br>the set Stratum<br>TO value until NTP<br>server becomes<br>unsynchronized<br>(Stratum = 16) | DCF nok:                | Stratum rises according to<br>set Stratum TO<br>value to stratum source =<br>Fixstratum<br>→ NTS IT now keeps<br>Fixstratum + 1 |
| Local time source<br>(DCF/GPS) switched<br>off;<br>with NTP source/s       | NTP ok:<br>NTP nok:<br>Warning: | with NTP slave clocks                                                                                                    | NTP ok:<br>NTP nok:     | Stratum NTS IT = current<br>NTP source + 1<br>except Stratum NTP<br>source > Fixstratum<br>Stratum NTS IT =<br>Fixstratum + 1   |
| Local time source<br>(DCF/GPS) switched<br>off;<br>without NTP<br>source/s | Warning:                        | Not a sensible configuration                                                                                              | source that server with | sting with an NTS IT without<br>should still have an NTP<br>valid time. Stratum of the<br>ïxstratum + 1.                        |

### 8.4 Time server

- NTP v4 (compatible with v3) as per RFC 1305, RFC 5905 (Port 123) NTP authentication with MD5 key / autokey
- SNTP (UDP), RFC2030 (Port 123)
- TIME (TCP/UDP), RFC 868 (Port 37)
- DAYTIME (TCP/UDP), RFC 867 (Port 13)

### 8.5 Time accuracy, time-keeping

See appendix G Technical Data.

### 8.6 Leap second

#### Manual mode

The announcement of the switching second is put out by DCF and NTP each time 1 hour before the defined time.

\*The announcement is only sent via NTP when the local source or a DCF source is switched on. If only one NTP source is configured, the state of the source is passed on.

#### Automatic mode

In the automatic mode, the source (DCF or NTP) is checked for a possible announcement for 1 hour before the point in time of the possible leap second. If the announcement is recognized, it is passed on via NTP and DCF output and the leap second is inserted.

# 8.7 NTP Authentication

NTP provides two variants for authentication in version 4:

- NTP symmetric keys (i.e. symmetric keys)
- NTP autokeys

NTP authentication assures a correct time source and prevents manipulation of NTP information. NTP data itself is, however, not encoded.

# 8.7.1 NTP symmetric keys

A 32-bit key ID and a cryptographic 64/128-bit check sum of the packet is attached to each NTP IP packet.

The following algorithms are used for this purpose:

- Data Encryption Standard (DES) (partly restricted in North America and no longer integrated into new NTP variants (>V4.2))
- Message Digest (MD5)

The NTS IT only supports the MD5 procedure.

The receiving NTP service calculates the check sum with an algorithm and compares it with the one contained in the packet. Both NTP services must have the same encryption key and the same corresponding key ID for this purpose. Packets with a wrong key or wrong check sum will not be used for synchronization. The NTS IT must be correspondingly configured to be able to use NTP authentication (chapter 6.5.7 NTP Server). The NTP service of the other equipment (e.g. server, PC...) must also be configured. In the case of standard NTP, this occurs via the ntp.conf file:

# path for key file keys /etc/ntp/ntp.keys trustedkey 1 2 3 4 5 6# define trusted keys requestkey 4 # key (7) for accessing server variables controlkey 5 # key (6) for accessing server variables server ntpl.test.org key 2 server ntp2.test.org key 6 server 192.168.23.5 key 3

The description of the ntp.conf file can be accessed via the corresponding man-page, or consulted at http://www.eecis.udel.edu/~mills/ntp/html/authopt.html

The authentication mode is automatically activated when a key is used and the paths for the keys have been correspondingly configured.

trustedkey defines all keys currently permitted

requestkey defines the key for the ntpq help tool.

controlkey defines the key for the ntpdc help tool.

The keys are located in the ntp.keys file defined with  ${\tt keys}.$  This has the following format:

| 1   | М | TestTest |
|-----|---|----------|
| 2   | М | df2ab658 |
| 15  | М | I_see!   |
| 498 | М | NTPv4.98 |

The key ID is in the first column of the file, the format of the keys in the second defined column, and the key itself in the third. There are four key formats, however, nowadays only the MD5 is still used  $\rightarrow$  M. The letter M is no longer written for new NTP variants (>V4.2) and is only necessary for backwards compatibility.

The signs ' ', '#', '\t', '\n' and '\0' are not used in the MD5 ASCII key! Key 0 is reserved for special purposes and should, therefore, not be used here.

ntp.keys: man page for ntp.keys to be noted (check the internet)

# 8.7.2 NTP Autokey

The validity of the time received to the NTP clients is assured by symmetric keys. For a higher degree of certainty, exchanging the keys used regularly is, however, necessary to obtain protection, e.g. from replay attacks (i.e. attacks in which recorded network traffic is simply played back).

The autokey procedure was introduced as the exchange is very involved in a large network. A combination of group keys and public keys enables all NTP clients to check the validity of the time information which they receive from servers in their own autokey group.

NTP Autokey is relatively complex in its use and studying the functionality is definitely necessary beforehand.

Autokey is described at *http://www.cis.udel.edu/~mills/proto.html* or on the NTP homepage *http://www.ntp.org*.

Autokey is currently defined in an IETF draft. http://www.ietf.org/internet-drafts/draft-ietf-ntp-autokey-04.txt

The configuration of Autokey is explained in http://support.ntp.org/bin/view/Support/ConfiguringAutokey or in http://www.ntp.org/ntpfaq/NTP-s-config-adv.htm#S-CONFIG-ADV-AUTH.

### 9.1 General

The SNMP version V2c or V3 for Get, Set and V1 or V2c for Notification (Trap) is used.

A full SNMP agent is implemented on the NTS (MIBII, NTS).

For SNMP V2c, following standard *Communities* are used:

| Read only : | romobatime   |
|-------------|--------------|
| Read/write: | rwmobatime   |
| Trap:       | trapmobatime |

For SNMP V3, following standard User I Passwords are used: ntsUser1: mobatime

| ntsUser2: | mobatime |                             |
|-----------|----------|-----------------------------|
| ntsInfo:  | mobatime | (not changeable, read only) |

The users ntsUser1 and ntsUser2 have full read/write access on all objects. With SNMP V3 rules, access can be reduced. Changes of the rules can only be modified over the NTS IT menu but not via SNMP.

SNMP V3 agent supports user validation (authentication MD5) and encoding (encryption DES).

MIBII values like sysDescr, sysContact, sysName, or sysLocation can only be modified over the NTS IT menu but not via SNMP.

The following MIB definitions are used:

SNMPv2-SMI, SNMPv2-MIB, SNMPv2-CONF, SNMPv2-TC, SNMPv2-TM, SNMP-FRAMEWORK-MIB, SNMP-MPD-MIB, SNMP-NOTIFICATION-MIB, SNMP-TARGET-MIB, SNMP-USER-BASED-SM-MIB, SNMP-VIEW-BASED-ACM-MIB, RFC1213-MIB, IF-MIB, IP-MIB, IP-FORWARD-MIB, TCP-MIB, UDP-MIB, HOST-RESOURCES-MIB, HOST-RESOURCES-TYPES, DISMAN-EVENT-MIB, NOTIFICATION-LOG-MIB, UCD-SNMP-MIB, NET-SNMP-MIB, NET-SNMP-TC

SNMP V2c,V3: MOBA-COMMON (File: MOBA-COMMON-MIB.TXT) General MOBA definition, always required NTS (NTS-MIB.TXT) Device specific NTS IT definitions

# 9.2 Device configuration with SNMP

If one or several variables are set with *Put* in a configuration group, the variable *nts????ConfigCmd* must be set at the end to 1 in the corresponding group. The values of the entire configuration group are assumed from the NTS IT with this command (1=accept).

As long as the accept command has not been set, the changed variables can be restored to the old values by setting the *nts???ConfigCmd* variable to 2 (2=undo, restore).

NTS IT

After sending the accept command, an ntsConfigChanged Notification is sent.

The definitions of the available variables can be taken from the MIB files.

#### Example:

#### Management-System

Put ntsFTPMode=1

Put ntsNetServicesConfigCmd=1

- → Variable is set to 1 internally
- → Configuration group is assumed
- Sends ntsConfigChanged Notification
   with the new time ntsNetConfigChangedTime

# 9.3 NTS IT subagent SNMP notification

Protocol: SNMPv2c Notification

**Important:** For *Notifications* to be sent out, SNMP must be switched on. In addition, at least one receiver system must be configured.

# 9.3.1 Start up [ntsStartUp]

Sent out when the subagent for the NTS IT is started.

This *Notification* is always sent out, as soon as SNMP is activated and a destination address is configured.

# 9.3.2 Shutdown [ntsShutdown]

Sent out when the subagent for the NTS IT is stopped.

This *Notification* is always sent out, as soon as SNMP is activated and a destination address is configured.

#### 9.3.3 Status changed [ntsStatusChanged]

Sent out when the subagent detects a status change in the NTS IT application process. The following variables are monitored for changes:

ntsSysStatus, ntsNTPTInfoCurrentsource, ntsSysStratum

This Notification is always sent out as soon as SNMP is activated and a destination address is configured.

| Field                    | Туре         | Size    | Description                           | Example          |
|--------------------------|--------------|---------|---------------------------------------|------------------|
| ntsSysStatus             | Unsigned Int | 4 Bytes | Contains the internal system status   | 66309            |
| ntsSysOffset             | Integer      | 4 Bytes | Actual time offset of the system [us] | -1523 → -1.523ms |
| ntsNTPTInfoCurrentSource | Octet String | 63      | Actual time source                    | 192.168.1.55     |
| ntsSysStratum            | Byte         | 1 Bytes | Actual system stratum<br>level        | 1                |

The Notification sent out contains the following data:

#### 9.3.4 Configuration changed [ntsConfigChanged]

Sent out when the subagent detects a configuration change in the NTS IT application processes.

This Notification is always sent out, as soon as SNMP is activated and a destination address is configured.

| The Notification sent out contains the following data: |  |
|--------------------------------------------------------|--|
|--------------------------------------------------------|--|

| Field                               | Туре      | Size    | Group               |
|-------------------------------------|-----------|---------|---------------------|
| ntsSysConfigChangedTime             | TimeTicks | 4 Bytes | ntsSystem           |
| ntsNetworkConfigChangedTime         | TimeTicks | 4 Bytes | ntsNetwork          |
| ntsNetServicesConfigChangedTime     | TimeTicks | 4 Bytes | ntsNetServices      |
| ntsTSConfigChangedTime              | TimeTicks | 4 Bytes | ntsTimeSource       |
| ntsNTPConfigChangedTime             | TimeTicks | 4 Bytes | ntsTimeNTPServer    |
| ntsOutDCFPulseConfigChangedTime     | TimeTicks | 4 Bytes | ntsOutDCFPulse      |
| ntsOutLineTZServerConfigChangedTime | TimeTicks | 4 Bytes | ntsOutLineTZServer  |
| ntsRelayConfigChangedTime           | TimeTicks | 4 Bytes | ntsAlarmRelayConfig |
| ntsMailConfigChangedTime            | TimeTicks | 4 Bytes | ntsAlarmMailConfig  |
| ntsSnmpConfigChangedTime            | TimeTicks | 4 Bytes | ntsSnmpConfig       |
| ntsSnmpV3ConfigChangedTime          | TimeTicks | 4 Bytes | ntsSnmpV3           |

The ConfigChangedTime variables show the time of the last change of the relevant configuration group as TimeTicks value in 1/100 seconds. The management system can decide on the basis of these time values, which configurations need to be reloaded.

The groups and corresponding parameters are listed in annex F Parameters.

#### 9.3.5 Alive notification [ntsAlive]

Sent out in a configurable interval.

This Notification is always sent out, as soon as SNMP and the alarm traps are activated and a destination address is configured.

| The Notification sent out contains the following data: |
|--------------------------------------------------------|
|--------------------------------------------------------|

| Field        | Туре         | Size    | Description                                                                    | Example                                                     |
|--------------|--------------|---------|--------------------------------------------------------------------------------|-------------------------------------------------------------|
| ntsSysStatus | Unsigned Int | 4 Bytes | Contains the internal system status                                            | 66309                                                       |
| ntsSysAlarms | Byte Array   | 8 Bytes | 64 Bit Alarm flags<br>1.Byte Bit 07<br>2.Byte Bit 815<br>::<br>8.Byte Bit 5663 | FFF870FF.FFFFFFF<br>     <br>  5.Byte<br>  2.Byte<br>1.Byte |

#### [ntsAlarm] Alarm notification 9.3.6

Sent out if alarm status changes, i.e. Notification is sent out when an alarm flag is set or deleted.

This Notification is always sent out, as soon as SNMP and the alarm traps are activated and a destination address is configured.

| Field                  | Туре            | Size     | Description                                        | Example          |
|------------------------|-----------------|----------|----------------------------------------------------|------------------|
| ntsTrapAIMsgErrorNr    | Byte            | 1 Byte   | No. of the alarm bit (063)                         | 3                |
| ntsTrapAIMsgErrorState | Byte            | 1 Byte   | 0 = alarm bit was deleted<br>1 = alarm bit was set | 1                |
| ntsTrapAIMsgErrorTime  | Unsigned<br>Int | 4 Bytes  | PC-time in seconds since<br>01.01.1970 00:00:00    | 946684805        |
| ntsTrapAIMsgErrorText  | Text            | 59 Bytes | Error text                                         | Failure supply 1 |

The Notification sent out contains the following data:

# A Connection diagrams

# A.1 Front connections

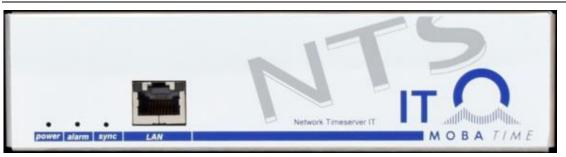

# LAN Connection:

Plug: RJ45 Interface: Ethernet, 10/100Mbit half or full duplex Use only shielded cables!

# A.2 Connections (rear view)

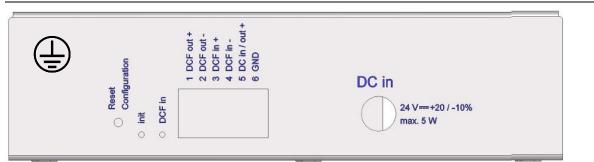

### **NTS IT connections**

For technical data see in Appendix "G Technical data"

| Clamp  | Connection                                   | Description                                                                                                 |  |  |  |
|--------|----------------------------------------------|----------------------------------------------------------------------------------------------------|--|--|--|
| Ð      | Earth connection                             |                                                                                                    |  |  |  |
| 1      | DCF output +<br>DCF output -                 | DCF or impulse output, "current loop" passive,<br>Umax= 30VDC, Ion = 1015mA, Ioff < 1mA @20VDC              |  |  |  |
| 3      | DCF input +<br>DCF input -                   | DCF input e.g. for connecting a GPS 4500 or DCF receiver with "current loop" output                         |  |  |  |
| 5<br>6 | DC input / output +<br>DC input / output GND | DC power supply at DC in or<br>DC output for GPS receivers<br>24 VDC, max. 200 mA                           |  |  |  |
|        | DC in                                        | External voltage plug 5.5/2.1+<br>Input for external DC feed (wall plug transformer)<br>24 VDC, max. 200 mA |  |  |  |

# A.3 Plug-in spring terminals

multiple contact strip 100% protected against wrong plug; WAGO CAGE CLAMP® connection Cross section of 0,08 mm<sup>2</sup> to 1,5 mm<sup>2</sup> (from AWG 28 to AWG 14) Voltage CSA 300 V / current CSA 10 A Rated voltage: EN 250 V Rated surge voltage: 2,5 kV Nominal current: 10 A Strip length: 7 mm (0,28 in)

Pulled off spring terminal with operation tool:

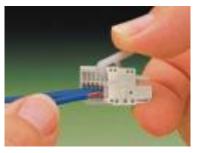

2 operation tools are delivered with the accessory bag.

# A.4 Connection GPS 4500, DCF 450 / 4500 or GNSS 3000

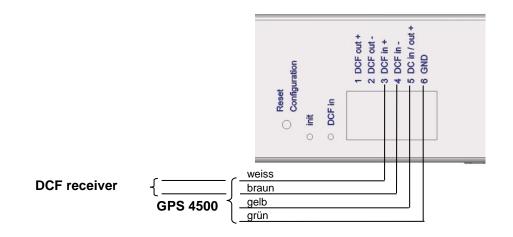

GNSS 3000 according to manual Bx 800813 chap. 9.2 Connection schema DCF current loop.

| No. | City / State                                                                                                    | UTC<br>Offset | DST       | Standard $\rightarrow$ DST        | $DST \rightarrow Standard$        |
|-----|----------------------------------------------------------------------------------------------------|---------------|-----------|-----------------------------------|-----------------------------------|
| 00  | UTC (GMT), Monrovia                                                                                                    | 0             | No        |                                   |                                   |
| 01  | London, Dublin, Lisbon                                                                                                    | 0             | Yes       | Last Sun. Mar. (01:00)            | Last Sun. Oct. (02:00)            |
| 02  | Brussels, Amsterdam, Berlin, Bern,<br>Copenhagen, Madrid, Oslo, Paris,<br>Rome, Stockholm, Vienna, Belgrade,<br>Bratislava, Budapest, Ljubljana, Prague,<br>Sarajevo, Warsaw, Zagreb | +1            | Yes       | Last Sun. Mar. (02:00)            | Last Sun. Oct. (03:00)            |
| 03  | Athens, Helsinki, Riga, Tallinn, Sofia,<br>Vilnius                                                                                                    | +2            | Yes       | Last Sun. Mar. (03:00)            | Last Sun. Oct. (04:00)            |
| 04  | Bucharest                                                                                                    | +2            | Yes       | Last Sun. Mar. (03:00)            | Last Sun. Oct. (04:00)            |
| 05  | Pretoria, Harare,<br>Kaliningrad                                                                                                    | +2            | No        |                                   |                                   |
| 06  | Amman                                                                                                    | +2            | Yes       | Last Thu. Mar. (23:59)            | Last Fri. Oct. (01:00)            |
| 07  | UTC (GMT)                                                                                                    | 0             | No        |                                   |                                   |
| 08  | Istanbul, Kuwait City, Minsk, Moscow,<br>Saint Petersburg, Volgograd                                                                                                    | +3            | No        |                                   |                                   |
| 09  | Praia, Cape Verde                                                                                                    | -1            | No        |                                   |                                   |
| 10  | UTC (GMT)                                                                                                    | 0             | No        |                                   |                                   |
| 11  | Abu Dhabi, Muscat, Tbilisi, Samara                                                                                                    | +4            | No        |                                   |                                   |
| 12  | Kabul                                                                                                    | +4.5          | No        |                                   |                                   |
| 13  | Adamstown (Pitcairn Is.)                                                                                                    | -8            | No        |                                   |                                   |
| 14  | Tashkent, Islamabad, Karachi,<br>Yekaterinburg                                                                                                    | +5            | No        |                                   |                                   |
| 15  | Mumbai, Kolkata, Chennai,<br>New Delhi, Colombo                                                                                                    | +5.5          | No        |                                   |                                   |
| 16  | Astana, Thimphu, Dhaka, Novosibirsk                                                                                                    | +6            | No        |                                   |                                   |
| 17  | Bangkok, Hanoi, Jakarta, Krasnoyarsk                                                                                                    | +7            | No        |                                   |                                   |
| 18  | Beijing, Hong Kong, Singapore, Taipei,<br>Irkutsk                                                                                                    | +8            | No        |                                   |                                   |
| 19  | Tokyo, Seoul, Yakutsk                                                                                                    | +9            | No        |                                   |                                   |
| 20  | Gambier Island                                                                                                    | -9            | No        |                                   |                                   |
| 21  | South Australia: Adelaide                                                                                                    | +9.5          | Yes       | 1 <sup>st</sup> Sun. Oct (02:00)  | 1 <sup>st</sup> Sun. Apr. (03:00) |
| 22  | Northern Territory: Darwin                                                                                                    | +9.5          | No        |                                   |                                   |
| 23  | Brisbane, Guam,<br>Port Moresby, Vladivostok                                                                                                    | +10           | No        |                                   |                                   |
| 24  | Sydney, Canberra, Melbourne,<br>Tasmania: Hobart                                                                                                    | +10           | Yes       | 1 <sup>st</sup> Sun. Oct. (02.00) | 1 <sup>st</sup> Sun. Apr. (03:00) |
| 25  | UTC (GMT)                                                                                                    | 0             | No        |                                   |                                   |
| 26  | UTC (GMT)                                                                                                    | 0             | No        |                                   |                                   |
| 27  | Honiara (Solomon Is.), Magadan,<br>Noumea (New Caledonia)                                                                                                    | +11           | No        |                                   |                                   |
| 28  | Auckland, Wellington                                                                                                    | +12           | Yes       | Last Sun. Sep. (02:00)            | 1 <sup>st</sup> Sun. Apr. (03:00) |
| 29  | Majuro (Marshall Is.), Anadyr                                                                                                    | +12           | No        |                                   |                                   |
| 30  | Azores                                                                                                    | -1            | Yes       | Last Sun. Mar. (00:00)            | Last Sun. Oct. (01:00)            |
| 31  | Middle Atlantic                                                                                                    | -2            | No        |                                   |                                   |
| 32  | Brasilia                                                                                                    | -3            | Yes       | 3 <sup>rd</sup> Sun. Oct. (00:00) | 3 <sup>rd</sup> Sun. Feb. (00:00) |
| 33  | Buenos Aires                                                                                                    | -3            | No        |                                   |                                   |
| 34  | Newfoundland                                                                                                    | -3.5          | Yes       | 2 <sup>nd</sup> Sun. Mar. (02:00) | 1 <sup>st</sup> Sun. Nov. (02:00) |
| 35  | Atlantic Time (Canada)                                                                                                    | -4            | Yes       | 2 <sup>nd</sup> Sun. Mar. (02:00) | 1 <sup>st</sup> Sun. Nov. (02:00) |
| 36  | La Paz                                                                                                    | -4            | No        |                                   |                                   |
| 37  | Bogota, Lima, Quito<br>New York, Eastern Time (US & Canada)                                                                                                    | -5<br>-5      | No<br>Yes | 2 <sup>nd</sup> Sun. Mar. (02:00) | 1 <sup>st</sup> Sun. Nov. (02:00) |
| 38  |                                                                                                    |               |           |                                   |                                   |

Time zone entries in the standard season table (version 10.2).

| 40 | Tegucigalpa, Honduras       | -6   | No  |                                   |                                   |
|----|-----------------------------|------|-----|-----------------------------------|-----------------------------------|
| 41 | Phoenix, Arizona            | -7   | No  |                                   |                                   |
| 42 | Denver, Mountain Time       | -7   | Yes | 2 <sup>nd</sup> Sun. Mar. (02:00) | 1 <sup>st</sup> Sun. Nov. (02:00) |
| 43 | Los Angeles, Pacific Time   | -8   | Yes | 2 <sup>nd</sup> Sun. Mar. (02:00) | 1 <sup>st</sup> Sun. Nov. (02:00) |
| 44 | Anchorage, Alaska (US)      | -9   | Yes | 2 <sup>nd</sup> Sun. Mar. (02:00) | 1 <sup>st</sup> Sun. Nov. (02:00) |
| 45 | Honolulu, Hawaii (US)       | -10  | No  |                                   |                                   |
| 46 | Midway Islands (US)         | -11  | No  |                                   |                                   |
| 47 | Mexico City, Mexico         | -6   | Yes | 1 <sup>st</sup> Sun. Apr. (02:00) | Last Sun. Oct. (02:00)            |
| 48 | Adak (Aleutian Is.)         | -10  | Yes | 2 <sup>nd</sup> Sun. Mar. (02:00) | 1 <sup>st</sup> Sun. Nov. (02:00) |
| 49 | UTC (GMT)                   | 0    | No  |                                   |                                   |
| 50 | UTC (GMT)                   | 0    | No  |                                   |                                   |
| 51 | UTC (GMT)                   | 0    | No  |                                   |                                   |
| 52 | UTC (GMT)                   | 0    | No  |                                   |                                   |
| 53 | UTC (GMT)                   | 0    | No  |                                   |                                   |
| 54 | Ittoqqortoormiit, Greenland | -1   | Yes | Last Sun. Mar. (00:00)            | Last Sun. Oct. (01:00)            |
| 55 | Nuuk, Qaanaaq,Greenland     | -3   | Yes | Last Sat. Mar. (22:00)            | Last Sat. Oct. (23:00)            |
| 56 | Not used                    |      |     |                                   |                                   |
| 57 | Western Australia: Perth    | +8   | No  |                                   |                                   |
| 58 | Caracas                     | -4.5 | No  |                                   |                                   |
| 59 | CET standard time           | +1   | No  |                                   |                                   |
| 60 | Not used                    |      |     |                                   |                                   |
| 61 | Not used                    |      |     |                                   |                                   |
| 62 | Baku                        | +4   | Yes | Last Sun. Mar. (04:00)            | Last Sun. Oct. (05:00)            |
| 63 | UTC (GMT)                   | 0    | No  |                                   |                                   |
| 64 | UTC (GMT)                   | 0    | No  |                                   |                                   |

In countries where the DST switch date changes annually (e.g. Iran, Israel), the time zone has to be defined manually in the user time zone table (entries 80 – 99).

Legend: UTC: DST: DST Change: Standard  $\rightarrow$  DST: DST  $\rightarrow$  Standard: Example: 2<sup>nd</sup> last Sun. Mar. (02:00)

Notice:

Universal Time Coordinate, equivalent to GMT Daylight Saving Time Daylight Saving Time changeover Time change from Standard time (Winter time) to Summer time Time change from Summer time to Standard time (Winter time)

Switch over on the penultimate Sunday in March at 02.00 hours local time.

The Time Zone Table is usually updated as needed. The current table is available for download under the following address: www.mobatime.com  $\rightarrow$  Customer Area  $\rightarrow$  Customer Support  $\rightarrow$  Support Resources  $\rightarrow$  Time Zone Table. In case your device is equipped with a newer version than shown in this manual, the current time zone settings should be checked.

### Modifications / updating the time zone table:

The time zone tables are filed in the */etc/mbsn.tbl* (standard table) and */etc/usersn.tbl* (user table) files. The user table can be changed with Moser-Baer AG software such as ETCW. Afterwards, it must be copied on to the NTS IT in accordance with the update instructions (chapter "7.2 Updating Applications and Configurations").

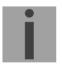

Notice: The file names *mbsn.tbl* and *usersn.tbl* must be written in small letters.

# C Alarm list

| Number | Error message              | Description / Action                                                                                                    | Chap.              |
|--------|----------------------------|----------------------------------------------------------------------------------------------------|--------------------|
| 0      | Reboot NTS                 | NTS IT restarted, no intervention required                                                                                                    |                    |
| 1      | Error bit1                 | Not used                                                                                                    |                    |
| 2      | Error bit2                 | Not used                                                                                                    |                    |
| 3      | Error bit3                 | Not used                                                                                                    |                    |
| 4      | Error bit4                 | Not used                                                                                                    |                    |
| 5      | Error bit5                 | Not used                                                                                                    |                    |
| 6      | Error bit6                 | Not used                                                                                                    |                    |
| 7      | Error bit7                 | Not used                                                                                                    |                    |
| 8      | Wrong time<br>zone DCF out | Check time zone (DCF/impulse output) configuration                                                                                                    | 6.5.2              |
| 9      | Error bit9                 | Not used                                                                                                    |                    |
| 10     | Error bit10                | Not used                                                                                                    |                    |
| 11     | Error bit11                | Not used                                                                                                    |                    |
| 12     | Error bit12                | Not used                                                                                                    |                    |
| 13     | Error bit13                | Not used                                                                                                    |                    |
| 14     | Error bit14                | Not used                                                                                                    |                    |
| 15     | Error bit15                | Not used                                                                                                    |                    |
| 16     | Time source<br>lost        | Stratum of current time source (DCF/GPS/NTP during loss of time source)<br>too high → check time source. May occur shortly after a restart (approx. 10<br>min).<br>→ synch LED off                                                                                       | 6.5.5              |
| 17     | Failure time<br>source TO  | No time information from the selected time source (GPS/DCF) within the configured timeout → check time source.<br>Configuration see chapter 6.5.6, menu 4: "Alarm delay failure time source"                                                                             | 6.5.6              |
| 18     | No valid time              | Set time manually or configure and/or control time source.<br>Occurs after a restart without time information from the source, RTC or<br>manually set time.                                                                                                    |                    |
| 19     | NTP synch. lost            | Synchronization lost $\rightarrow$ check time source (DCF/NTP) and settings.                                                                                                    |                    |
| 20     | Error bit20                | Not used                                                                                                    |                    |
| 21     | NTP not<br>working         | NTP error → check NTP settings.<br>If no DCF/GPS source: set an NTP source (even if only one available) to<br>"prefer".<br>May also occur during reconfiguration of time sources or time settings.<br>After a restart of the NTS IT (<30 min), the alarm may also occur. |                    |
| 22     | Time zone DC<br>in wrong   | Check time zone setting (time source)                                                                                                    | 6.5.6              |
| 23     | Syn only diff too large    | Check synchronization and source                                                                                                    | 6.5.6              |
| 24     | Mail config.<br>wrong      | Check e-mail configuration. For bug-fixing, see file mailerror.txt in /ram/.                                                                                                    | 6.5.11             |
| 25     | SNMP not<br>working        | Check SNMP and trap configuration                                                                                                    | 6.5.12 /<br>6.5.16 |
| 26-63  | Error bitxx                | Not used                                                                                                    |                    |

# D Troubleshooting

| # | Interference / notes:                                                                                  | Possible causes / measures                                                                                                    |
|---|----------------------------------------------------------------------------------------------------|----------------------------------------------------------------------------------------------------|
| 1 | sync LED flashing:                                                                                     | DCF / GPS source does not supply time -> 2                                                                                                    |
| 2 | Reception problem with DCF/GPS:                                                                        | In menu 1 Status -> 4 Source, check if the DCF second counter regularly counts in ascending order from 0 – 59 (according to the current second, value changes about every 3 seconds). If the counter is not correct → check receiver and wiring. Check "DCF in" LED at the back of the NTS IT.                                                                                                    |
| 3 | No NTP time despite manual time setting ➔ sync LED is off                                              | The local time source <b>DCF/GPS</b> or <b>local</b> must be set or NTP cannot accept a time.                                                                                                    |
| 4 | General time acceptance problems                                                                       | If the NTS IT exhibits a major deviation from the source time (NTP or DCF) (> 5 min), the time acceptance by NTP will be longer as a result (> 30 min).                                                                                                    |
|   |                                                                                                    | As a remedy, the time will be set manually                                                                                                    |
| 5 | NTS IT is continuously restarting.                                                                     | Make sure the network settings are correct, especially the hostname<br>and the gateway have to be configured (if no gateway is available, the<br>own IP address can be used).                                                                                                    |
| 6 | LAN LED (left) is flashing<br>orange.                                                                  | No connection to the network. Check network cabling.                                                                                                    |
| 7 | Opening the menu via Telnet is<br>not possible or NTS IT is not or<br>no longer reachable via network. | <ul> <li>Check network settings in menu 2 Configuration -&gt; 5 Network:</li> <li>IP-Address, Subnet mask and Gateway must be set correctly</li> <li>Interface should be set to Auto</li> <li>Check connection with "Ping"</li> <li>When earlier the menu was not correctly exited (e.g. LAN cable removed), the menu can be blocked up to 15 minutes.</li> </ul>                                                                                                    |
| 8 | System software update                                                                                 | The system software can be updated using FTP client software (s. chapter 7 Updates).<br>Your MOBATIME service informs you of use and necessity of a software update. If necessary, they can provide the needed firmware file.                                                                                                    |
| 9 | Needed information to contact                                                                          | Device type, part number, production number and serial number:                                                                                                    |
|   | MOBATIME service                                                                                       | This details are given on the adhesive type label.<br><b>If possible provide the following files for the analysis:</b><br>All files from the directories <b>/var/log/</b> and <b>/etc/</b> .<br>To copy these files use FTP, e.g. Windows Explorer with ftp://[IP-<br>Adresse], see chapter 7.3.<br><b>If log files cannot be copied, read out current software version:</b><br>The software version can be queried in the menu<br>1 STATUS/9 Versions of the software<br><b>Place and date of purchase and of commissioning of the device.</b><br><b>Most comprehensive possible details of the malfunction:</b> |
|   |                                                                                                    | Describe the problem, possible causes, measures taken, the system<br>environment / operating mode and configuration, etc.                                                                                                    |

# E Copyright notice

All rights of the software remain the property of Moser-Baer AG.

Parts of existing software (OpenSource) with their own licences were used:

| Designation | Description           | Version   | License          | License Description (file) |
|-------------|-----------------------|-----------|------------------|----------------------------|
| U-Boot      | Boot loader           | 2012.04   | GPL version 2    | COPYING                    |
| Linux       | Operating system      | 3.2.0-rc3 | GPL version 2    | COPYING                    |
| Busybox     | System<br>environment | 1.31.1    | GPL version 2    | LICENSE                    |
| NTP         | NTP                   | 4.2.8p14  | Free             | COPYRIGHT                  |
| pure-ftp    | FTP server            | 1.0.36    | Free, partly BSD | COPYING                    |
| NetSNMP     | SNMP agent            | 5.8.0     | BSD              | COPYING                    |
| OpenSSL     | SSL Lib.              | 1.0.16    | BSD style        | LICENSE                    |
| OpenSSH     | SFTP server           | 6.1p1     | BSD              | LICENCE                    |
| dropbear    | SSH server            | 2012.55   | MIT style:       | LICENSE                    |
|             |                       |           | Free, party BSD  |                            |
| wide-dhcpv6 | DHCPv6 client         | 20080615  | Free             | COPYRIGHT                  |
| flex        | Flex Lib.             | 2.5.37    | BSD adapted      | COPYING                    |
| zlib        | Compress lib.         | 1.2.7     | Free             | README                     |
| mailsend    | E-mail client         | 1.15b5    | GPL              | -                          |
| lighttpd    | http Server           | 1.4.32    | Free             | COPYING                    |

The complete license descriptions can be referred to in the file indicated in the respective original source code on the corresponding project page.

Licence text GPL, BSD and MIT:

GPL version 2: <u>http://www.gnu.org/licenses/gpl-2.0.html</u>

BSD: <u>http://www.opensource.org/licenses/bsd-license.php</u>

MIT <u>http://www.opensource.org/licenses/with-license.php</u>

The source code of the open source projects running under GPL can be requested from Moser-Baer AG (<u>support@mobatime.com</u>). Handling costs will be charged!

# **F** Parameters

| Group               | Parameter                                                                                                    | Acc                                          | Default                                   | Unit               | SNMP                                                                                                    |
|---------------------|----------------------------------------------------------------------------------------------------|----------------------------------------------|-------------------------------------------|--------------------|----------------------------------------------------------------------------------------------------|
| Network             | Network                                                                                                    |                                              |                                           |                    | ntsNetwork                                                                                                    |
|                     | Mode Interface                                                                                                    | RW                                           |                                           |                    |                                                                                                    |
|                     | DHCP on/off                                                                                                    | RW                                           | off                                       |                    | ntsDHCPMode                                                                                                    |
|                     | IP address                                                                                                    | RW                                           | 192.168.46.46                             |                    | ntsIPAddr                                                                                                    |
|                     | Network mask                                                                                                    | RW                                           | 255.255.255.0                             |                    | ntsIPMask                                                                                                    |
|                     | Gateway IP<br>Name server IP                                                                                                    | RW                                           | 192.168.46.1                              |                    | ntsIPGateway<br>ntsIPNameserver                                                                                                    |
|                     | Autoconf V6                                                                                                    | RW<br>RW                                     | -<br>off                                  |                    | ntsIPNameserver                                                                                                    |
|                     | DHCPv6                                                                                                    | RW                                           | off                                       |                    | ntsIPv6DHCPMode                                                                                                    |
|                     | IP address V6 1                                                                                                    | RW                                           | 0::0                                      |                    | ntsIPv6Addr1                                                                                                    |
|                     | IP prefix 1                                                                                                    | RW                                           | 64                                        |                    | ntsIPv6Prefix1                                                                                                    |
|                     | Gateway IPV6 1                                                                                                    | RW                                           | 0::0                                      |                    | ntsIPv6Gateway1                                                                                                    |
|                     | IP address V6 2                                                                                                    | RW                                           | 0::0                                      |                    | ntsIPv6Addr2                                                                                                    |
|                     | IP prefix 2                                                                                                    | RW                                           | 64                                        |                    | ntsIPv6Prefix2                                                                                                    |
|                     | Gateway IPV6 2                                                                                                    | RW                                           | 0::0                                      |                    | ntsIPv6Gateway2                                                                                                    |
|                     | Name server IPV6                                                                                                    | RW                                           | 0::0                                      |                    | ntsIPv6Nameserver                                                                                                    |
|                     | Link 10/100Mbit                                                                                                    | RW                                           | auto                                      |                    | ntsEthernetLinkMode                                                                                                    |
|                     | Device name / host name                                                                                                    | RW                                           | nts + 6 digits of the MAC                 |                    | ntsHostname, ntsNetInfoHostname                                                                                                    |
|                     | Domain                                                                                                    | RW                                           |                                           |                    | ntsDomain                                                                                                    |
| Network<br>Services |                                                                                                    |                                              |                                           |                    | ntsNetServices                                                                                                    |
|                     | Telnet                                                                                                    | RW                                           | on                                        |                    | ntsTelnetMode                                                                                                    |
|                     | SSH                                                                                                    | RW                                           | on                                        |                    | ntsSSHMode                                                                                                    |
|                     | FTP                                                                                                    | RW                                           | on                                        |                    | ntsFTPMode                                                                                                    |
|                     | http mode                                                                                                    | RW                                           | off                                       |                    | ntsHTTPMode                                                                                                    |
| <u> </u>            | http port                                                                                                    | RW                                           | 80                                        | -                  | ntsHTTPPort                                                                                                    |
| General             | <b>5</b> :                                                                                                    | 514/                                         |                                           |                    | ntsSystem                                                                                                    |
|                     | Display language                                                                                                    | RW                                           | engl.                                     |                    | ntsLanguage                                                                                                    |
|                     | Password user nts                                                                                                    | RW                                           | nts                                       |                    | ntsPassword                                                                                                    |
|                     | Time zone operation and alarm messages                                                                                                    | RW                                           | MET                                       |                    | ntsTimezone                                                                                                    |
| Lines               |                                                                                                    |                                              |                                           |                    | ntsOutputLines                                                                                                    |
| DCF Out             |                                                                                                    |                                              |                                           |                    | ntsOutMainDCF                                                                                                    |
|                     | Mode                                                                                                    | RW                                           | DCF on                                    |                    | ntsOutMainDCFMode                                                                                                    |
|                     | Timezone                                                                                                    | RW                                           | UTC                                       |                    | ntsOutMainDCFTimezone                                                                                                    |
|                     | Pulse Mode                                                                                                    | RW                                           | sec                                       |                    | ntsOutMainDCFPulseType                                                                                                    |
|                     | Pulse Length                                                                                                    | RW                                           | 500                                       | ms                 | ntsOutMainDCFPulseTime                                                                                                    |
|                     | Pulse Period<br>Pulse Offset                                                                                                    | RW<br>RW                                     | 1 0                                       | sek<br>ms          | ntsOutMainDCFPulsePeriod<br>ntsOutMainDCFPulseCorrection                                                                                                    |
|                     |                                                                                                    |                                              |                                           | 1113               |                                                                                                    |
| NTP slave<br>clocks |                                                                                                    |                                              |                                           |                    | ntsOutLineTZServer                                                                                                    |
|                     | Mode                                                                                                    | RW                                           | off                                       |                    | ntsOutLineTZServerMode                                                                                                    |
|                     | Multicast IP                                                                                                    | RW                                           |                                           |                    | ntsOutLineTZServerMCastAddr                                                                                                    |
|                     | Multicast Port                                                                                                    | RW                                           | 65534                                     |                    | ntsOutLineTZServerMCastPort                                                                                                    |
|                     | Poll Intervall NTP                                                                                                    | RW                                           | 0 -> 1sec                                 | 2 <sup>x</sup> sec | ntsOutLineTZServerNTPInterval                                                                                                    |
|                     | Multicast TTL                                                                                                    | RW                                           | 1                                         |                    | ntsOutLineTZServerTTL                                                                                                    |
|                     | Table interval                                                                                                    | RW                                           | 60                                        | sec                | ntsOutLineTZServerTableInterval                                                                                                    |
|                     | Entry interval                                                                                                    | RW                                           | 1                                         | sec                | ntsOutLineTZServerEntryInterval                                                                                                    |
|                     | Table time zone entries                                                                                                    | RW                                           | -1                                        |                    | ntsOutLineTZServerTable<br>(TZ entry number)                                                                                                    |
|                     |                                                                                                    | 1                                            |                                           |                    | ntsAlarmMailConfig                                                                                                    |
| E-mail              |                                                                                                    |                                              |                                           |                    |                                                                                                    |
| E-mail              | Mode                                                                                                    | RW                                           | Off                                       |                    | ntsMailMode                                                                                                    |
| E-mail              | IP addr. mail server                                                                                                    | RW                                           |                                           |                    | ntsMailMode<br>ntsMailServerIPAddress                                                                                                    |
| E-mail              | IP addr. mail server<br>Port mail server                                                                                                    | RW<br>RW                                     | Off<br>25                                 |                    | ntsMailMode<br>ntsMailServerIPAddress<br>ntsMailServerPort                                                                                                    |
| E-mail              | IP addr. mail server<br>Port mail server<br>Destination address 1                                                                                                    | RW<br>RW<br>RW                               |                                           |                    | ntsMailMode<br>ntsMailServerIPAddress<br>ntsMailServerPort<br>ntsMailAddrDestination1                                                                                                    |
| E-mail              | IP addr. mail server<br>Port mail server<br>Destination address 1<br>Destination address 2                                                                                                    | RW<br>RW<br>RW<br>RW                         |                                           |                    | ntsMailMode<br>ntsMailServerIPAddress<br>ntsMailServerPort<br>ntsMailAddrDestination1<br>ntsMailAddrDestination2                                                                                                    |
| E-mail              | IP addr. mail server<br>Port mail server<br>Destination address 1<br>Destination address 2<br>Sender address ("login to<br>mail server")                                                           | RW<br>RW<br>RW<br>RW<br>RW                   |                                           |                    | ntsMailMode<br>ntsMailServerIPAddress<br>ntsMailServerPort<br>ntsMailAddrDestination1<br>ntsMailAddrDestination2<br>ntsMailAddrFrom                                                                                                    |
| E-mail              | IP addr. mail server<br>Port mail server<br>Destination address 1<br>Destination address 2<br>Sender address ("login to                                                                            | RW<br>RW<br>RW<br>RW                         |                                           |                    | ntsMailMode<br>ntsMailServerIPAddress<br>ntsMailServerPort<br>ntsMailAddrDestination1<br>ntsMailAddrDestination2                                                                                                    |
| E-mail              | IP addr. mail server<br>Port mail server<br>Destination address 1<br>Destination address 2<br>Sender address ("login to<br>mail server")<br>Reply address                                          | RW<br>RW<br>RW<br>RW<br>RW                   | 25<br>All set: FF FF FF FF FF             |                    | ntsMailMode<br>ntsMailServerIPAddress<br>ntsMailServerPort<br>ntsMailAddrDestination1<br>ntsMailAddrDestination2<br>ntsMailAddrFrom<br>ntsMailAddrReply                                                                                                    |
| E-mail              | IP addr. mail server<br>Port mail server<br>Destination address 1<br>Destination address 2<br>Sender address ("login to<br>mail server")<br>Reply address<br>Alarm mask                            | RW<br>RW<br>RW<br>RW<br>RW<br>RW             | 25<br>All set: FF FF FF FF FF<br>FF FF FF |                    | ntsMailMode<br>ntsMailServerIPAddress<br>ntsMailServerPort<br>ntsMailAddrDestination1<br>ntsMailAddrDestination2<br>ntsMailAddrFrom<br>ntsMailAddrReply<br>ntsMailAlarmMask                                                                                                    |
| E-mail              | IP addr. mail server<br>Port mail server<br>Destination address 1<br>Destination address 2<br>Sender address ("login to<br>mail server")<br>Reply address<br>Alarm mask<br>Auth. mode              | RW<br>RW<br>RW<br>RW<br>RW<br>RW<br>RW       | 25<br>All set: FF FF FF FF FF<br>FF FF FF |                    | ntsMailMode         ntsMailServerIPAddress         ntsMailServerPort         ntsMailAddrDestination1         ntsMailAddrDestination2         ntsMailAddrFrom         ntsMailAddrReply         ntsMailAlarmMask         ntsMailAuthMode                                             |
|                     | IP addr. mail server<br>Port mail server<br>Destination address 1<br>Destination address 2<br>Sender address ("login to<br>mail server")<br>Reply address<br>Alarm mask<br>Auth. mode<br>User name | RW<br>RW<br>RW<br>RW<br>RW<br>RW<br>RW<br>RW | 25<br>All set: FF FF FF FF FF<br>FF FF FF |                    | ntsMailMode         ntsMailServerIPAddress         ntsMailServerPort         ntsMailAddrDestination1         ntsMailAddrDestination2         ntsMailAddrFrom         ntsMailAddrReply         ntsMailAlarmMask         ntsMailAuthMode         ntsMailUser         ntsMailPassword |
| E-mail              | IP addr. mail server<br>Port mail server<br>Destination address 1<br>Destination address 2<br>Sender address ("login to<br>mail server")<br>Reply address<br>Alarm mask<br>Auth. mode<br>User name | RW<br>RW<br>RW<br>RW<br>RW<br>RW<br>RW<br>RW | 25<br>All set: FF FF FF FF FF<br>FF FF FF |                    | ntsMailMode         ntsMailServerIPAddress         ntsMailServerPort         ntsMailAddrDestination1         ntsMailAddrDestination2         ntsMailAddrFrom         ntsMailAddrReply         ntsMailAlarmMask         ntsMailAuthMode         ntsMailUser                         |

|                | ID adds lister of 4                            |          | 1                         | 1        |                                                 |
|----------------|------------------------------------------------|----------|---------------------------|----------|-------------------------------------------------|
|                | IP addr. listener 1                            | RW       | 400                       |          | ntsSnmpTrapListenerIPAddress1                   |
|                | Port listener 1<br>Trap version 1              | RW<br>RW | 162<br>V2c                |          | ntsSnmpTrapListenerPort1<br>ntsSnmpTrapVersion1 |
|                | IP addr. listener 2                            | RW       | V2C                       |          | ntsSnmpTrapListenerIPAddress2                   |
|                | Port listener 2                                | RW       | 162                       |          | ntsSnmpTrapListeneriPAddress2                   |
|                | Trap version 2                                 | RW       | V2c                       |          | ntsSnmpTrapVersion2                             |
|                | TRAP alarm mask                                | RW       | All set: FF FF FF FF FF   |          | ntsSnmpTrapAlarmMask                            |
|                | TRAF dialiti tildsk                            | RVV      | FF FF FF                  |          | IIISSIIIIPTIAPAIAIIIIMASK                       |
|                | TO alive message                               | RW       | off                       | sec      | ntsSnmpTrapAliveMsgInterval                     |
|                |                                                | 1        |                           | 300      |                                                 |
|                | SNMP mode                                      | RW       | on                        |          | ntsSnmpMode                                     |
|                | SNMP alarm mask                                | RW       | All set: FF FF FF FF FF   | 1        | ntsSnmpAlarmMask                                |
|                | Critin diaminasi                               |          | FF FF FF                  |          | nooninp lannaak                                 |
|                | Location                                       | RW       |                           |          | ntsSnmpLocation                                 |
|                | Contact                                        | RW       |                           |          | ntsSnmpContact                                  |
|                | rocommunity                                    | RW       | romobatime                |          | ntsSnmpROCommunity                              |
|                | rwcommunity                                    | RW       | rwmobatime                |          | ntsSnmpRWCommunity                              |
|                | 2*Access config:                               |          |                           |          |                                                 |
|                | Password                                       | RW       |                           |          | ntsSnmpV3UserPassword <b>x</b>                  |
|                | UserSecLevel                                   | RW       | 1+2: auth                 |          | ntsSnmpV3UserLevelx                             |
|                | UserRead                                       | RW       | 1+2: all                  |          | ntsSnmpV3UserRead <b>x</b>                      |
|                | UserWrite                                      | RW       | 1=viewNTS1                | 1        | ntsSnmpV3UserWrite <b>x</b>                     |
|                |                                                | 1        | 2=viewNTS2                |          |                                                 |
|                | View1                                          | RW       | 1+2: .1.3.6.1.4.1.8072    |          | ntsSnmpV3View <b>x</b> 1                        |
|                | View2                                          | RW       | 1+2: .1.3.6.1.4.1.2021    |          | ntsSnmpV3Viewx2                                 |
|                | View3                                          | RW       | 1+2: .1.3.6.1.4.1.13842.5 |          | ntsSnmpV3Viewx3                                 |
|                | View4                                          | RW       | 1+2: .2                   |          | ntsSnmpV3Viewx4                                 |
|                | View5                                          | RW       | 1+2: .2                   |          | ntsSnmpV3Viewx5                                 |
|                | View6                                          | RW       | 1+2: .2                   |          | ntsSnmpV3Viewx6                                 |
|                |                                                |          |                           |          |                                                 |
| Alarm output:  |                                                |          |                           |          | ntsRelayAlarmConfig                             |
|                | Alarm mask relay                               | RW       | All set: FF FF FF FF FF   |          | ntsRelayAlarmMask                               |
|                |                                                |          | FF FF FF                  |          |                                                 |
|                |                                                |          |                           |          |                                                 |
| NTP / time     |                                                |          |                           |          | ntsTimeHandling                                 |
| reception      |                                                |          |                           |          |                                                 |
| Time source:   |                                                |          |                           |          | ntsTimeSource                                   |
|                | Time source mode (DCF)                         | RW       |                           |          | ntsTSDCFInput                                   |
|                | Time zone                                      | RW       |                           |          | ntsTSTimeZone                                   |
|                | Config. stratum                                | RW       |                           | Stratum  | ntsTSFixStratum                                 |
|                | TO time source for alarm                       | RW       | off                       | min      | ntsTSTimeout                                    |
|                | Loss synch (TO)                                | DIA(     | 10                        | <u> </u> |                                                 |
|                | Max. stratum for alarm                         | RW       | 12                        | Stratum  | ntsTSStratumErrorLimit                          |
|                | Loss synch (stratum)<br>TO time source stratum | RW       | 24                        | h        | ntsTSStratumTimeout                             |
|                | Source correcture (DCF                         | RW       | 0                         | h        | ntsTSDCFAdjusment                               |
|                | only)                                          | RVV      | 0                         | ms       | nisisberaujusmeni                               |
|                | Synch only offset                              | RW       | off                       | ms       | ntsTSOffsetSynchOnly                            |
|                | Leap second mode                               | RW       | off                       | 1115     | ntsTSLeapSecMode                                |
|                | Leap second date next                          | RW       | 011                       | 1        | ntsTSLeapSecDate                                |
|                | correcture                                     |          |                           |          |                                                 |
|                |                                                | 1        |                           | 1        |                                                 |
| NTP:           | 1                                              | 1        |                           | 1        | ntsTimeNTPServer                                |
|                | 4 * NTP source                                 | 1        |                           | 1        | ntsNTPSourceTable (14)                          |
|                | Addresses                                      | RW       |                           | 1        | ntsNTPSourceAddr                                |
|                | Minpoll                                        | RW       |                           | 2^x sec  | ntsNTPSourceMinPoll                             |
|                | Maxpoll                                        | RW       |                           | 2^x sec  | ntsNTPSourceMaxPoll                             |
|                | Mode                                           | RW       | server                    |          | ntsNTPSourceMode                                |
|                | Prefer(red time source)                        | RW       | normal                    | 1        | ntsNTPSourcePrefer                              |
|                | Key                                            | RW       | off                       | 1        | ntsNTPSourceKey                                 |
|                | 2 * Broadcast:                                 | 1        |                           |          |                                                 |
|                | Send address                                   | RW       |                           |          | ntsNTPBrodacstAddrx                             |
|                | Interval                                       | RW       | 2 -> 4s                   | 2^x sec  | ntsNTPBrodcastIntervalx                         |
|                | Multicast TTL                                  | RW       | 1                         |          | ntsNTPBroadcastTTLx                             |
|                | Key                                            | RW       | off                       | 1        | ntsNTPBroadcastKeyx                             |
|                | Trusted Keys                                   | RW       |                           | 1        | ntsNTPKeyTrusted                                |
|                | Control Key                                    | RW       | 0                         | 1        | ntsNTPKeyControl                                |
|                | Request Key                                    | RW       | 0                         | 1        | ntsNTPKeyRequest                                |
|                | Autokey Password                               | RW       |                           | 1        | ntsNTPAutokeyPassword                           |
|                |                                                | 1        |                           | 1        | ntsNTPKeyGeneratorCmd                           |
|                | 1                                              | 1        |                           | 1        | ntsNTPKeyFileCmd                                |
|                | 1                                              | 1        |                           | 1        |                                                 |
|                |                                                |          |                           |          |                                                 |
| ManualTime set |                                                |          |                           |          | ntsTimeManualSet                                |
| ManualTime set | Time                                           | W        |                           |          | ntsTimeManualSet<br>ntsManualTimeSetUTC         |

| Product Info |                                               | -      |     | ntsProdInfo                                   |
|--------------|-----------------------------------------------|--------|-----|-----------------------------------------------|
|              | Prod. Number                                  | R      |     | ntsProdInfoProdNo                             |
|              | Article number<br>HW revision                 | R<br>R |     | ntsProdInfoArticleNo<br>ntsProdInfoHWRevision |
|              | HW code                                       | R      |     | ntsProdinfoHWCode                             |
|              | HW name                                       | R      |     | ntsProdinfoHWName                             |
|              | Firmware version                              | R      |     | ntsProdInfoFirmwareVer                        |
| System Info  |                                               | K      |     |                                               |
| oystem me    | NTS state                                     | R      |     | ntsSysStatus                                  |
|              | NTS alarms                                    | R      |     | ntsSysAlarms                                  |
|              | Alarm relay state                             | R      |     |                                               |
|              | SNMP alarms (masked)                          | R      |     |                                               |
| Trap Info    |                                               |        |     |                                               |
|              | Trap state                                    | R      |     |                                               |
|              | Trap alarm number                             | R      |     |                                               |
|              | Trap error state                              | R      |     |                                               |
|              | Trap time                                     | R      |     |                                               |
|              | Trap message                                  | R      |     |                                               |
| Time Info    |                                               |        |     | ntsSystemTimeInfo                             |
|              | NTS stratum                                   | R      |     | ntsTinfoStratum, ntsSysStratum                |
|              | Last drift                                    | R      |     | ntsTinfoLastDrift, ntsSysLastDrift            |
|              | Current offset sec                            | R      | sec | ntsDCFTInfoOffsetSec                          |
|              | Current offset us                             | R      | us  | ntsDCFTInfoOffsetUSec, ntsSysOffset           |
|              | Time of last time info                        | R      |     | ntsTInfoLastTime                              |
|              | Source Type                                   | R      |     | ntsSysTimeSource                              |
|              | Last DCF time                                 | R      |     | ntsDCFTInfoLastTime                           |
|              | DCF pulse counter                             | R      |     | ntsDCFTInfoSecCount                           |
|              | DCF Stratum                                   | R      |     | ntsDCFTInfoStratum                            |
|              | DCF number of sat                             | R      |     | ntsDCFTInfoSatNbr                             |
|              | NTP source                                    | R      |     | ntsNTPTInfoCurrentSource                      |
|              | NTP offset                                    | R      |     | ntsNTPTInfoSystemOffset                       |
|              | NTP Jitter                                    | R      |     | ntsNTPTInfoSourceJitter                       |
|              | NTP Stratum                                   | R      |     | ntsNTPTInfoStratum                            |
|              | NTP Frequency                                 | R      |     | ntsNTPTInfoFrequency                          |
| Versions     | NTP Reach                                     | R      |     | ntsNTPTInfoReach                              |
| versions     | Manaian NEO ann liantian                      | 5      |     | ntsSystemVersions                             |
|              | Version NTS application<br>Version NTS module | R<br>R |     | ntsVerApplication<br>ntsVerTimeDriver         |
|              | Version NTP                                   | R      |     | ntsVerNTP                                     |
|              | Version kernel                                | R      |     | ntsVerLinux                                   |
|              | Version busybox (CLI)                         | R      |     | ntsVerCLIShell                                |
|              | Version rootfs                                | R      |     | ntsVerRootFS                                  |
|              | Version language                              | R      |     | ntsVerLangResource                            |
|              | Version TZ table                              | R      |     | ntsVerTimezoneTable                           |
|              | Version snmp master                           | R      |     | ntsVerSNMPMasterAgent                         |
|              | Version snmp common                           | R      |     | ntsVerSNMPSubAgent                            |
|              | Veleter entrip contribution                   |        |     |                                               |
| Network Info |                                               |        |     | ntsNetworkInfo                                |
|              | IP v4                                         | R      |     | ntsNetInfolPAddr                              |
|              | GW v4                                         | R      |     | ntsNetInfolPGateway                           |
|              | Subnet v4                                     | R      |     | ntsNetInfolPMask                              |
|              | DNS v4                                        | R      |     | ntsNetInfoIPNameserver                        |
|              | Hostname                                      | R      |     |                                               |
|              | Domain                                        | R      |     | ntsNetInfoDomain                              |
|              | DHCP                                          | R      |     | ntsNetInfoDHCPMode                            |
|              | Link                                          | R      |     | ntsNetInfoEthernetLinkMode                    |
|              | IP v6 link local                              | R      |     | ntsNetInfoIPv6AddrLocal                       |
|              | IP1 v6                                        | R      |     | ntsNetInfoIPv6Addr1                           |
|              | IP2 v6                                        | R      |     | ntsNetInfoIPv6Addr2                           |
|              | GW v6                                         | R      |     | ntsNetInfoIPv6Gateway                         |
| Commands     |                                               |        |     | ntsSystemMaintenance                          |
|              | Update cmd.                                   | W      |     | ntsSysUpdateCmd                               |
|              | Backup cmd.                                   | W      |     | ntsSysBackupCmd                               |
|              | Restore cmd                                   | W      |     | ntsSysRestoreCmd                              |
|              | Restore default cmd                           | W      |     | ntsSysDefaultCmd                              |
|              | Restart cmd                                   | W      |     | ntsSysRestartCmd                              |
|              | Set all config changed                        | W      |     | ntsSysAllChanged                              |

| ntp.mobatime.com, prefer |
|--------------------------|
| 0.pool.ntp.org           |
| 1.pool.ntp.org           |
| 2.pool.ntp.org           |
|                          |

# G Technical data

| Dimensions              | 44 x 170 x 85 (H                                                                                                    | I x W x D [mm] without plug)                                                                                                    |                                     |  |  |  |  |
|-------------------------|----------------------------------------------------------------------------------------------------|----------------------------------------------------------------------------------------------------|-------------------------------------|--|--|--|--|
|                         |                                                                                                    | optionally with mounting brackets:<br>19" rack, 1HU x 28DU = 44 x 483 x 85 (H x W x D [mm] without plug)                                                                                                    |                                     |  |  |  |  |
| Weight                  | approx. 1.35 kg                                                                                                    |                                                                                                    |                                     |  |  |  |  |
| Ambient temperature     | -5 to 50ºC, 10-90                                                                                                    | 0% relative humidity, without cor                                                                                                    | ndensation                          |  |  |  |  |
| Operation               |                                                                                                    | elnet or SSH (via LAN)<br>ation is also possible with SNMF                                                                                                    | þ.                                  |  |  |  |  |
| Accuracy                | GPS (DCF input<br>DCF 77 radio red<br>NTP client to NT<br>GPS (DCF input                                                                                                    | typical < +/- 0.5 ms<br>typical < +/- 5 ms <sup>1)</sup><br>typical < +/- 0.5 ms<br>typical < +/- 0.5 ms +<br>accuracy of the clock line                                                                                        |                                     |  |  |  |  |
|                         | •                                                                                                    | he DCF source must be correcte<br>I time source $\rightarrow$ 3 DCF/GPS sou                                                                                                    |                                     |  |  |  |  |
| Notice:                 | NTP reception (NTS IT as client or as server to external clients) can influenced by the network traffic load and network devices (Hub, Swi Router, Firewall). If many clients request simultaneously, the typica accuracy may not be reached. Condition for NTp accuracy: poll inter minimum 3, maximum 6.                                                                                 |                                                                                                    |                                     |  |  |  |  |
| Time keeping (internal) | In case of a loss<br>< 5 ppm, but with<br>at 20°C +/- 5°C.<br>quartz aging)                                                                                                    | 24 h, at 20°C +/- 5°C.<br>::                                                                                                    |                                     |  |  |  |  |
| Time server             |                                                                                                    | (fully V3 compatible), RFC 130<br>NTP authentication with MD5 k<br>(UDP), RFC 2030 (Port 123)<br>(TCP/UDP), RFC 868 (Port 37)<br>(TCP/UDP), RFC 867 (Port 13)<br>NTP and SNTP client requests:<br>ests every 60 seconds → 15000 | > 250 requests / sec.               |  |  |  |  |
| NTP Mode                | Server, Peer, Br                                                                                                    | oadcast, Multicast                                                                                                    |                                     |  |  |  |  |
| NTP slave clock lines:  | <ol> <li>line with up to 15 different time zone entries.</li> <li>Communication through multicast:</li> <li>-RFC 3376: Internet Group Management Protocol, Version 3</li> <li>-RFC 1112: Host extensions for IP multicasting</li> <li>-RFC 4601: Protocol Independent Multicast - Sparse Mode (PIM-SM)</li> <li>-RFC 3973: Protocol Independent Multicast - Dense Mode (PIM-DM)</li> </ol> |                                                                                                    |                                     |  |  |  |  |
| Time zones (see App. B) | Up to 80 predefin                                                                                                    | ned, 20 programmable entries (F                                                                                                    | rammable entries (PC software tool) |  |  |  |  |
| Network interface       | nual                                                                                                    |                                                                                                    |                                     |  |  |  |  |
| IP Configuration        | DHCP, Static IP                                                                                                    | , IPv4, IPv6                                                                                                    |                                     |  |  |  |  |

| Network services                     | NTP<br>SNTP<br>TIME<br>DAYTIME<br>Telnet<br>SSH<br>SCP<br>SFTP<br>FTP<br>HTTP<br>SNMP<br>SMTP<br>DHCP<br>DNS<br>DHCPv6<br>ECHO                                       | UDP, Port 123<br>UDP, Port 123<br>TCP/UDP, Port 37<br>TCP/UDP, Port 13<br>TCP, Port 23<br>TCP, Port 22<br>über SSH<br>über SSH<br>TCP, Port 21<br>TCP, Port 21<br>TCP, Port 80<br>UDP, Port 161<br>UDP, Port selectable (16<br>TCP, Port selectable (25<br>UDP, Port 68<br>TCP/UDP, Port 53<br>only IPV6<br>ICMP | see timeserver<br>see timeserver<br>see timeserver<br>operation<br>operation<br>update<br>update<br>update<br>operation<br>operation<br>2) alarm notification, see SNMP<br>) alarm mail see E-Mail<br>dyn. address allocation (client)<br>address resolution (client) |  |  |
|--------------------------------------|----------------------------------------------------------------------------------------------------|----------------------------------------------------------------------------------------------------|----------------------------------------------------------------------------------------------------|--|--|
| SNMP                                 | V1, V2c, V3 with                                                                                                    | MD5 for authentication a                                                                                                    | nd DES for encryption (privacy).                                                                                                    |  |  |
| E-mail                               | <ul><li>with sender</li><li>with userna</li></ul>                                                                                                    | t the mail server:<br><sup>-</sup> address<br>me/password SMTP-Auth<br>- 4954) or CRAM-MD5 (RI                                                                                                    | -                                                                                                    |  |  |
| DCF Input                            |                                                                                                    | rom GPS, current loop act<br>conse threshold 8mA, time                                                                                                    |                                                                                                    |  |  |
| DCF / pulse output                   | Passive power ir<br>Umax = 30 VDC<br>Cable length ma<br>DCF output:<br>Pulse modi:<br>Pulse length:                                                                  | , I <sub>on</sub> = 1015 mA, I <sub>off</sub> < 1 m<br>x. 30 m (not in the 3-m are<br>Time zone selec<br>Second, minute<br>user-defined inte<br>20 – 500 ms, jitt                                                                                                    | A @20VDC<br>ea of a contact line (rail)).<br>ctable<br>, hour,<br>erval: 1-3600 sec.<br>er pulse length: +/- 2 ms                                                                                                    |  |  |
|                                      |                                                                                                    |                                                                                                    | s, jitter pulse start < 0.5 ms                                                                                                    |  |  |
| Alarm reporting /<br>Error reporting | E-Mail<br>SNMP-Notificatio<br>Alarm LED                                                                                                    | see E-Mail<br>on see SNMP-Trap<br>-                                                                                                    | )                                                                                                    |  |  |
| DC power supply                      |                                                                                                    | 00 mA<br>nA @ 28 VDC with GPS45<br>nA @ 28 VDC without exte                                                                                                    |                                                                                                    |  |  |
| Mains power supply                   | external power pack (Lieferumfang)<br>100 – 240 VAC / 50 - 60 Hz / max. 12 W<br>typical: < 7.5 VA @ 230 VAC with GPS4500<br>< 6.5 VA @ 230 VAC without external load |                                                                                                    |                                                                                                    |  |  |
| Power supply output                  | nominal 24 VDC                                                                                                    | , max. 200 mA (for GPS r                                                                                                    | eceivers)                                                                                                    |  |  |

# Α

| Accuracy<br>Alarm configuration<br>Alarm list<br>Alarm mask<br>Authentication<br>Autoconf – Ipv6<br>Autokey                                                                                                    | 74<br>35<br>68<br>35<br>37, 57<br>43<br>59                               |
|----------------------------------------------------------------------------------------------------|--------------------------------------------------------------------------|
| В                                                                                                    |                                                                          |
| Basic settings<br>Broadcast NTP<br>Button                                                                                                    | 15, 71<br>32<br>13                                                       |
| С                                                                                                    |                                                                          |
| Community (SNMP)<br>Configuration – save<br>Connection table (to fill in)<br>Connections – DCF & GPS<br>Connections – front view<br>Connections – rear view<br>Connectors<br>Control Key<br>Copyright<br>CRAM-MD5                                          | 60<br>53<br>78<br>65<br>64<br>64<br>65<br>33<br>70<br>37                 |
| D                                                                                                    |                                                                          |
| Daylight Saving Time<br>DAYTIME<br>DC power supply<br>DCF – connection<br>DCF input<br>DCF output<br>DCF output<br>DC-Speisung<br>Default configuration<br>Default IP address<br>Default values<br>DES – Data Encryption Standard<br>DHCP<br>DHCPv6<br>DST | 67<br>75<br>65<br>64<br>64<br>13<br>14<br>15, 71<br>57<br>42<br>43<br>67 |

| DC power supply                |     |
|--------------------------------|-----|
| DCF – connection               |     |
| DCF input                      |     |
| DCF output                     |     |
| DC-Speisung                    |     |
| Default configuration          |     |
| Default IP address             |     |
| Default values                 | 15, |
| DES – Data Encryption Standard |     |
| DHCP                           |     |
| DHCPv6                         |     |
| DST                            |     |
| E                              |     |

# Ε

| E-mail                  | 36         |
|-------------------------|------------|
| E-mail – technical data | 75         |
| F                       |            |
| Factory settings        | 15, 50, 71 |
| First configuration     | 14         |
| Fixstratum              | 56         |
| Front connections       | 64         |
| FTP                     | 52, 75     |
| G                       |            |

| GNSS 3000 – connection |  |
|------------------------|--|
| GPS 4500 – connection  |  |

# Η

| http<br>HyperTerminal                                                                                                    | 11,        | 18<br>16                                                                               |
|----------------------------------------------------------------------------------------------------|------------|----------------------------------------------------------------------------------------|
| I                                                                                                    |            |                                                                                        |
| Impulse output<br>IPv4 configuration<br>IPv6<br>IPv6 – FTP connection<br>IPv6 configuration                                                                                                    |            | 64<br>41<br>15<br>52<br>43                                                             |
| К                                                                                                    |            |                                                                                        |
| Кеу                                                                                                    |            | 57                                                                                     |
| L                                                                                                    |            |                                                                                        |
| Language setting<br>Leap second<br>LED description back side<br>LED description front side<br>Lines<br>Linux<br>Local time source<br>Login (menu)                                                                                                    | 28,        | 40<br>57<br>13<br>12<br>24<br>16<br>56<br>16                                           |
| М                                                                                                    |            |                                                                                        |
| Mains power supply<br>Manual time set<br>MD5<br>Menu login<br>Menu structure<br>MIB files<br>Multicast<br>Multicast address<br>Multicast NTP<br>Multicast with NTP time source                                                                                                    | 26,        | 75<br>34<br>57<br>16<br>17<br>60<br>74<br>30<br>32<br>56                               |
| Ν                                                                                                    |            |                                                                                        |
| Network configuration<br>Network services<br>NTP<br>NTP as back-up time source<br>NTP authentication<br>NTP Autokey<br>NTP broadcast<br>NTP broadcast<br>NTP mode<br>NTP multicast<br>NTP multicast<br>NTP server<br>NTP slave clocks<br>NTP symmetric keys<br>NTP time acceptance<br>NTP time source<br>NTP version<br>ntp.keys | 74,<br>30, | 41<br>75<br>55<br>57<br>59<br>32<br>74<br>32<br>30<br>74<br>57<br>55<br>31<br>56<br>33 |
| ntpq                                                                                                    |            | 22                                                                                     |
| 0                                                                                                    |            |                                                                                        |
| Operation (menu)                                                                                                    |            | 16                                                                                     |

65 65

| Operation (SNMP)<br>Operation elements                                             | 61<br>13                      | SNTP<br>Software update                                                 | 75<br>51                     |
|------------------------------------------------------------------------------------|-------------------------------|-------------------------------------------------------------------------|------------------------------|
| Р                                                                                  |                               | Spring terminals<br>SSH                                                 | 65<br>16, 75                 |
| Parameters<br>Password<br>Password configuration<br>Problem solving                | 71<br>7, 16<br>40<br>69       | Status menu<br>Stratum<br><b>T</b>                                      | 21<br>28                     |
| Program file                                                                       | 50                            | Telegram file                                                           | 50                           |
| R                                                                                  |                               | Telnet<br>Terminal                                                      | 16, 75<br>16                 |
| Redundant NTP Multicast time server<br>Request Key<br>Reset button<br>RTC          | 27<br>33<br>13<br>55          | TIME<br>Time administration<br>Time server<br>Time source configuration | 75<br>27, 54<br>56, 74<br>29 |
| RTC (Real Time Clock)                                                              | 54                            | Time zone<br>Time zone for displayed time                               | 66<br>40                     |
| S<br>SCP                                                                           | 53, 75                        | Time zone selection<br>Time zone server<br>Time zone table              | 40<br>49<br>26<br>66         |
| Season table<br>Security - network<br>Service – needed information<br>SFTP<br>SMTP | 66<br>7<br>69<br>53, 75<br>75 | Trap<br>Troubleshooting<br>Trusted Key<br>ttl (time to live)            | 38, 61<br>69<br>33<br>32     |
| SNMP<br>SNMP – alarm notification                                                  | 60, 75<br>63                  | U                                                                       |                              |
| SNMP – alive notification<br>SNMP – notification<br>SNMP – operation               | 63<br>61<br>61                | Update – software<br>Update time zone table<br>UTC                      | 51<br>67<br>54, 67           |
| SNMP access configuration<br>SNMP configuration                                    | 48<br>38, 44                  | W                                                                       |                              |
| SNMP traps<br>SNMP user configuration                                              | 38, 61<br>47                  | Webinterface<br>World time                                              | 11, 18<br>26                 |

# Connection table (to fill in)

| Туре | Description |
|------|-------------|
|      |             |
|      |             |
|      |             |
|      |             |
|      |             |
|      |             |
|      |             |
|      |             |
|      |             |
|      |             |
|      |             |
|      |             |
|      |             |
|      |             |
|      |             |
|      |             |
|      |             |
|      |             |
|      |             |
|      |             |
|      |             |
|      |             |
|      |             |
|      |             |
|      |             |
|      |             |
|      | Type        |

# Example:

| Line | Туре    | Description               |
|------|---------|---------------------------|
| DCF  | DCF out | DCF for master clock ETC1 |

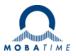

| Headquarters/Production | MOSER-BAER AG   Spitalstrasse 7   CH-3454 Sumiswald<br>Tel. +41 34 432 46 46   Fax +41 34 432 46 99<br>moserbaer@mobatime.com   www.mobatime.com                                                               |
|-------------------------|----------------------------------------------------------------------------------------------------|
| Sales Worldwide         | MOSER-BAER SA EXPORT DIVISION<br>19 ch. du Champ-des-Filles   CH-1228 Plan-les-Ouates<br>Tel. +41 22 884 96 11   Fax + 41 22 884 96 90<br>export@mobatime.com   www.mobatime.com                               |
| Sales Switzerland       | MOBATIME AG   Stettbachstrasse 5   CH-8600 Dübendorf<br>Tel. +41 44 802 75 75   Fax +41 44 802 75 65<br>info-d@mobatime.ch   www.mobatime.ch                                                                   |
|                         | MOBATIME SA   En Budron H 20   CH-1052 Le Mont-sur-Lausanne<br>Tél. +41 21 654 33 50   Fax +41 21 654 33 69<br>info-f@mobatime.ch   www.mobatime.ch                                                            |
| Sales Germany/Austria   | BÜRK MOBATIME GmbH<br>Postfach 3760   D-78026 VS-Schwenningen<br>Steinkirchring 46   D-78056 VS-Schwenningen<br>Tel. +49 7720 8535 0   Fax +49 7720 8535 11<br>buerk@buerk-mobatime.de   www.buerk-mobatime.de |